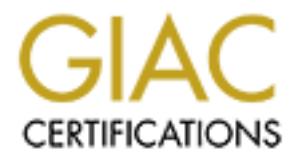

# Global Information Assurance Certification Paper

# Copyright SANS Institute [Author Retains Full Rights](http://www.giac.org)

This paper is taken from the GIAC directory of certified professionals. Reposting is not permited without express written permission.

# Interested in learning more?

Check out the list of upcoming events offering ["Advanced Digital Forensics, Incident Response, and Threat Hunting \(Forensics](http://www.giac.org/registration/gcfa) at http://www.giac.org/registration/gcfa

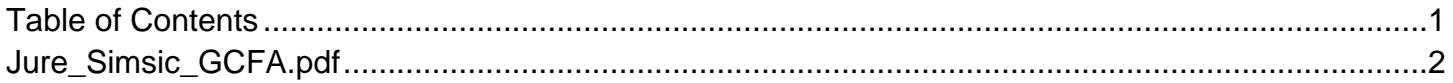

# **Properties of an unknown disk**<br>
actical Assignment 1.5<br>
20 2005<br>
Sanction of the contract of the contract of the contract of the contract of the contract of the contract of the contract of the contract of the contract of

**Analysis of an unknown disk**<br>
GCFA Practical Assignment 1.5<br>
June Simšič<br>
January 20 2005<br>
Analysis of an unknown disk<br>  $\frac{1}{2}$ <br>  $\frac{1}{2}$ GCFA Practical Assignment 1.5 Jure Simšič January 20 2005

## **Table of Contents**

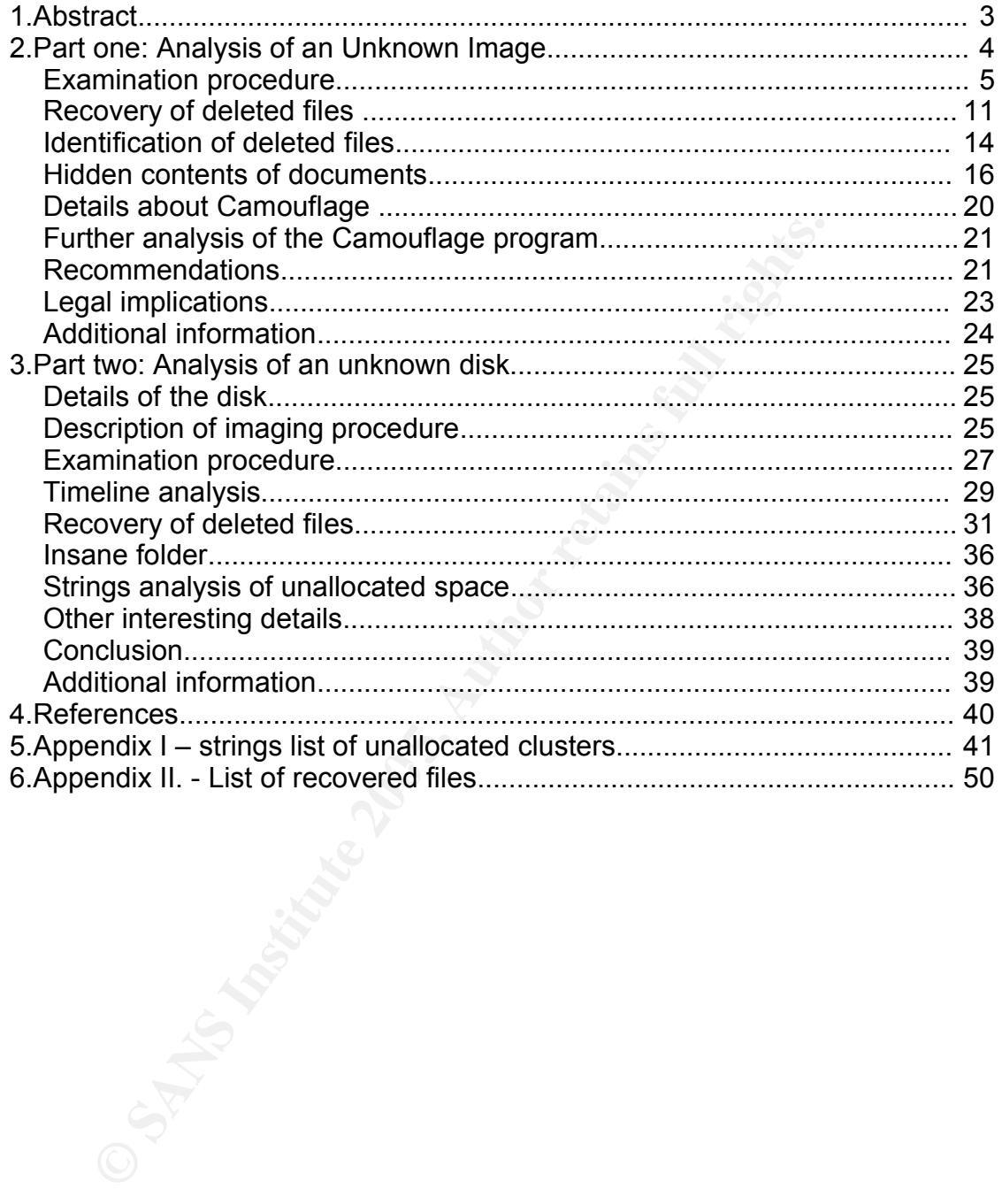

### *1. Abstract*

The following practical assignment was made for the requirements of GIAC Certified Forensic Analyst (GCFA) certification program. The assignment consists of two parts:

- First part is an analysis of an floppy disk image. The purpose of the analysis is to establish if there is any evidence if the owner of the disk has tried to illegally distribute classified information of his employer, Ballard Industries. Since I have no information regarding the local time zone of the Ballard lab computers, I'm assuming the time zone of my workstation. If that is not correct, the times should be corrected accordingly.
- art is an analysis of an floppy disk image. The purpose of tholish if there is any evidence if the owner of the disk has tritude in the combined if the combined information of his employer, Ballard Industries io informatio ● The second part is an analysis of an unknown hard disk, obtained from a friend, who is frequently assembling and disassembling computers, hence he has a nice stock of old spare parts. The identity of the owner and the previous use of the hard disk was unknown to the friend and myself at the time of analysis. My intention is to use forensic analysis practices to try to establish the identity and previous usage of the hard disk and search for illicit material on the disk.

and noth revenue to the stream far and rate pay (b) Drain Carrer, it also have a more interesting at all and the search Engine Most of the tools used for these analysis come from the standard Unix toolset and from forensic tools **The Sleuth Kit** and **Autopsy** (*by Brian Carrier*). (http://www.google.com/). For better readability I deleted the copyright and version statements that some of the tools display on usage.

The forensic workstation used for the analysis was a Sony Vaio laptop running SuSE Linux Professional 9.1 or MS Windows XP (dual boot) with the latest patches installed. Most of the analysis has been done in the Linux environment.

### *2. Part one: Analysis of an Unknown Image*

**Example 12** and some of some of some of some of some of some of some of some of the production. The only suspicious evidence came from their lead production. The only suspicious evidence came from their lead productions. Ballard Industries is a fuel cell batteries design and manufacturing company. Recently they noticed that many of their former customers have started ordering batteries elsewhere. Also their rival competitor Rift Inc. has started manufacturing a fuel cell battery identical to their own design. Suspicion of leaking confidential information and industrial espionage lead them to an investigation. The only suspicious evidence came from their lead process control engineer, Robert John Leszczynky, jr. - against internal regulations a floppy disk was taken from the lab on 26 April 2004 and confiscated by a security guard. David Keen, the security administrator for Ballard Industries has asked me to analyze the floppy disk and give him a report.

He provided me with a chain of custody form with the following information:

- Tag# fl-260404-RJL1
- 3.5 inch TDK floppy disk
- MD5: d7641eb4da871d980adbe4d371eda2ad fl-260404-RJL1.img
- fl-260404-RJL1.img.gz

### **Examination procedure**

The first action I performed was to verify that the integrity of the evidence has not been compromised in any way. That was done using MD5, which is a hashing algorithm that yields a unique hash value for every file. It is a kind of a unique digital fingerprint of a file.

I had to uncompress the floppy image first:

provides the floppy image first:<br>
provides the floppy image first:<br>
provides 2004-12-01 18:21 v1\_5<br>
mrvides <sup>71</sup><br>
15. mmd5<br>
15. mmd5<br>
15. mmd5<br>
16. mmd5<br>
2008 PMD5 checksums proved that the image in my posse<br>
e image I was \$ gunzip v1\_5.gz  $$ 1s -1$ total 1441 -r-xr-xr-x 1 jure users 1474560 2004-12-01 18:21 v1\_5 \$ md5sum v1\_5 >v1\_5.md5 \$ cat v1\_5.md5 d7641eb4da871d980adbe4d371eda2ad v1\_5

The matching of MD5 checksums proved that the image in my possession is indeed the image I was supposed to receive.

Key fingerprint = AF19 FA27 2F94 998D FDB5 DE3D F8B5 06E4 A169 4E46 The next action was to establish the file system information about the floppy disk image. Although it is common practice to use file systems of the Microsoft Windows FAT (File Allocation Table) family for floppy discs, that is not necessarily true. One way to check for file system type is to use the Unix file tool, which displays general file type information about a given file:

```
$ file v1_5
v1_5: x86 boot sector, code offset 0x3c, OEM-ID " mkdosfs", root
entries 224, sectors 2872 (volumes <=32 MB) , sectors/FAT 9, serial
number 0x408bed14, label: "RJL ", FAT (12 bit)
```
It was established that the image file was formatted as a FAT12 filesystem.

After that I tried to establish some information about the layout of the filesystem. The fsstat tool gives us some information about the file system we are examining.

\$ fsstat -f fat v1\_5 FILE SYSTEM INFORMATION

```
EXERT TYPE Label: FAT12<br>
Defore file system: 0<br>
SERT LAYOUT (in sectors)<br>
ange: 0 - 2871<br>
ved: 0 - 0<br>
SECT: 1 - 9<br>
EXERT TO 2001<br>
EXERT TO 2001<br>
EXERT TO 2001<br>
EXERT TO 2001<br>
EXERT TO 2001<br>
A INFORMATI
METADATA INFORMATION Face1 and 30 Fa27 8998
 --------------------------------------------
 File System Type: FAT
OEM Name: mkdosfs
Volume ID: 0x408bed14
Volume Label (Boot Sector): RJL
Volume Label (Root Directory): RJL
 File System Type Label: FAT12
 Sectors before file system: 0
 File System Layout (in sectors)
Total Range: 0 - 2871
 * Reserved: 0 - 0
 ** Boot Sector: 0
 * FAT 0: 1 - 9
 * FAT 1: 10 - 18
 * Data Area: 19 - 2871
 ** Root Directory: 19 - 32
 ** Cluster Area: 33 – 2871
 --------------------------------------------
Range: 2 - 45426
Root Directory: 2
CONTENT INFORMATION
 --------------------------------------------
 Sector Size: 512
Cluster Size: 512
 Total Cluster Range: 2 - 2840
 FAT CONTENTS (in sectors)
 --------------------------------------------
105-187 (83) -> EOF
188-250 (63) -> EOF
 251-316 (66) -> EOF
 317-918 (602) -> EOF
 919-1340 (422) -> EOF
```
1341-1384 (44) -> EOF

The most important information here was the sector and cluster size and the total cluster range. On a FAT filesystem the disk is laid out in sectors and one or more sectors can form a cluster, which can be sequentially used by operating system. In this case one cluster consists of one sector.

Then I mounted the image in read-only mode to avoid damaging any evidence:

```
OUTHER 1999 SET ALT AUTHRET ALT AUTHRET ALT AUTHRET AND SOMETHER AND SUPPREND THEORY (1990) CONDUCT THE AUTHRET AND DREFT AND SET AND SET AND CONDUCT AND CONDUCT THE AUTHRET AND SET ALT AUTHRET AUTHRET AND SET AUTHRET AND
-rwxr-xr-x 1 root root 307935 2004-04-23 12:55 Password_Policy.doc
 $ mount -o ro,loop v1_5 floppy/
 $ ls -al floppy/
 total 647
 drwxr-xr-x 2 root root 7168 1970-01-01 01:00 .
 drwxr-xr-x 3 jure users 184 2004-12-01 18:42 ..
 -rwxr-xr-x 1 root root 22528 2004-04-23 15:10
Acceptable_Encryption_Policy.doc
 -rwxr-xr-x 1 root root 42496 2004-04-23 15:11
 Information_Sensitivity_Policy.doc
 -rwxr-xr-x 1 root root 32256 2004-04-22 17:31
 Internal_Lab_Security_Policy1.doc
 -rwxr-xr-x 1 root root 33423 2004-04-22 17:31
 Internal_Lab_Security_Policy.doc
 -rwxr-xr-x 1 root root 215895 2004-04-23 12:54
Remote_Access_Policy.doc
```
The first view of file system contents doesn't reveal anything suspicious, just a couple of company policy files.

I decided to use the tools from **The Sleuth Kit**, which are a collection of UNIX command line tools that enable you to dig into the lower levels of a filesystem.

I extracted some further information about the files that can be provided by the filesystem with the aid of  $fls$  tool, which displays the list of deleted files:

```
$ fls -f fat v1_5 -m 'a:\' >v1_5.fls
$ cat v1_5.fls
0|a:\rangle/RJL (Volume Label Entry)|0|3|33279|-/-rwxrwxrwx|1|0|0|0|
0|1082844000|1082883220|1082883220|512|0
0|a:\rangle/CamShell.dll (_AMSHELL.DLL) (deleted)|0|5|33279|-/-rwxrwxrwx|0|0|0|0|36864|1082930400|981225856|1082965578|512|0
0|a:\/Information_Sensitivity_Policy.doc (INFORM~1.DOC)|0|9|33279|-/-
rwxrwxrwx|1|0|0|0|42496|1082930400|1082722270|1082965580|512|0
```
0|a:\/Internal\_Lab\_Security\_Policy1.doc (INTERN~1.DOC)|0|13|33279|-/ rwxrwxrwx|1|0|0|0|32256|1082930400|1082644266|1082965582|512|0 0|a:\/Internal\_Lab\_Security\_Policy.doc (INTERN~2.DOC)|0|17|33279|-/ rwxrwxrwx|1|0|0|0|33423|1082930400|1082644266|1082965584|512|0  $0|a:\rangle$ /Password\_Policy.doc (PASSWO~1.DOC)|0|20|33279|-/-rwxrwxrwx|1|0| 0|0|307935|1082930400|1082714126|1082965586|512|0  $0|a:\rangle/R$ emote Access Policy.doc (REMOTE~1.DOC)|0|23|33279|-/-rwxrwxrwx| 1|0|0|0|215895|1082930400|1082714072|1082965596|512|0 0|a:\/Acceptable\_Encryption\_Policy.doc (ACCEPT~1.DOC)|0|27|33279|-/ rwxrwxrwx|1|0|0|0|22528|1082930400|1082722250|1082965604|512|0 0|a:\/\_ndex.htm (deleted)|0|28|33279|-/-rwxrwxrwx|0|0|0|0|727| 1082930400|1082710436|1082965656|512|0

We can see several deleted files here that we couldn't see before. The next was to extract metadata about unallocated parts of the image. Metadata is the information used to describe the file to the operating system (apart from the file's contents).

ils is a tool, that lists various information about about *inodes* on a given filesystem. An *inode* is a piece of information that describes a file (or a directory) to the filesystem and the operating system. Inode stores such information as the location of the file on the disk, size, various file attributes, ownerships, times and such.

```
Example 1 CONSTRED (10 COST 1082930400 COST 1082722250 [1082722250] 10829656604 [51]<br>
Example 2010 Example 200 Example 2010 Example 2010 Example 2010 Example 2010 Example 2010 COST <b>CONSTRED <br>

\frac{1}{2} cat v1_5.ils
 $ ils -f fat v1 5 -m >v1 5.ils
 class|host|start_time
 body|kpiti|1101944655
 md5|file|st_dev|st_ino|st_mode|st_ls|st_nlink|st_uid|st_gid|st_rdev|
 st_size|st_atime|st_mtime|st_ctime|st_blksize|st_blocks
 0|<v1_5-_AMSHELL.DLL-dead-5>|0|5|33279|-rwxrwxrwx|0|0|0|0|36864|
 1082930400|981225856|1082965578|512|0
 0|<v1_5-_ndex.htm-dead-28>|0|28|33279|-rwxrwxrwx|0|0|0|0|727|
 1082930400|1082710436|1082965656|512|0
```
From this two files I could create a timeline file, which is one of the basic utilities used to assist the forensic analyst. It displays the MAC times (Modify-Access-Change) of the files, which gives us an overview of file system activities.

 $$ cat v1 5.fls v1 5.ils > v1 5.body$  $$$  mactime -b v1 5.body > v1 5.mac

**a**: \/\_ndex.htm (deleted)<br> **ONEX.htm-dead-28>**<br> **ONEX.htm-dead-28>**<br> **O**  $727$  m...-FWXEWXEWX 0<br> **C** S2004 11:54:32 215895 m.../-FWXEWXEWX 0<br>  $a$ :\/Remote\_Rccess\_Policy.doc (REMOTE-1.DOC)<br> **a**:\/Resetable\_Encryption\_Polic  $22528$  .a.  $-/-$ rwxrwxrwx 0 0 Sat Feb 03 2001 19:44:16 36864 m.. -rwxrwxrwx 0 0 5 <v1\_5-\_AMSHELL.DLL-dead-5> 36864 m.. -/-rwxrwxrwx 0 0 5 a:\/CamShell.dll (\_AMSHELL.DLL) (deleted) Thu Apr 22 2004 16:31:06 33423 m.. -/-rwxrwxrwx 0 0 17 a:\/Internal\_Lab\_Security\_Policy.doc (INTERN~2.DOC) 32256 m.. -/-rwxrwxrwx 0 0 13 a:\/Internal Lab Security Policy1.doc (INTERN~1.DOC) Fri Apr 23 2004 10:53:56 727 m.. -/-rwxrwxrwx 0 0 28  $a:\y$  ndex.htm (deleted) 727 m.. -rwxrwxrwx 0 0 28 <v1\_5-\_ndex.htm-dead-28> Fri Apr 23 2004 11:54:32 215895 m. . -/-rwxrwxrwx 0 0 0 23 a:\/Remote\_Access\_Policy.doc (REMOTE~1.DOC) Fri Apr 23 2004 11:55:26 307935 m.. -/-rwxrwxrwx 0 0 0 20 a: \/Password Policy.doc (PASSWO~1.DOC) Fri Apr 23 2004 14:10:50 22528 m.. -/-rwxrwxrwx 0 0 0 27 a:\/Acceptable\_Encryption\_Policy.doc (ACCEPT~1.DOC) Fri Apr 23 2004 14:11:10 42496 m.. -/-rwxrwxrwx 0 0 9 a:\/Information\_Sensitivity\_Policy.doc (INFORM~1.DOC) Sun Apr 25 2004 00:00:00 0 .a. -/-rwxrwxrwx 0 0 3 a:\/RJL (Volume Label Entry) Sun Apr 25 2004 10:53:40 0 m.c  $-/-$ rwxrwxrwx 0 0 3 3 a: $\sqrt{RJ}$  (Volume Label Entry) (Volume Label Entry) Mon Apr 26 2004 00:00:00 727 .a. -rwxrwxrwx 0 0 28 <v1\_5-\_ndex.htm-dead-28> 27 a:\/Acceptable\_Encryption\_Policy.doc (ACCEPT~1.DOC) 36864 .a. -rwxrwxrwx 0 0 5 <v1\_5-\_AMSHELL.DLL-dead-5> 32256 .a. -/-rwxrwxrwx 0 0 13 a:\/Internal\_Lab\_Security\_Policy1.doc (INTERN~1.DOC) 36864 .a. -/-rwxrwxrwx 0 0 5 a:\/CamShell.dll (\_AMSHELL.DLL) (deleted) 727 .a. -/-rwxrwxrwx 0 0 28 a:\/\_ndex.htm (deleted) 215895 .a. -/-rwxrwxrwx 0 0 23 a:\/Remote\_Access\_Policy.doc (REMOTE~1.DOC) 33423 .a. -/-rwxrwxrwx 0 0 17 a:\/Internal\_Lab\_Security\_Policy.doc (INTERN~2.DOC) 307935 .a. -/-rwxrwxrwx 0 0 20 a:\/Password\_Policy.doc (PASSWO~1.DOC) 42496 .a. -/-rwxrwxrwx 0 0 9 a:\/Information\_Sensitivity\_Policy.doc (INFORM~1.DOC) Mon Apr 26 2004 09:46:18 36864 ..c -/-rwxrwxrwx 0 0 5 a:\/CamShell.dll ( AMSHELL.DLL) (deleted) 36864 ..c -rwxrwxrwx 0 0 5 <v1\_5-\_AMSHELL.DLL-dead-5>

```
Mon Apr 26 2004 09:46:20 42496 ..c -/-rwxrwxrwx 0 0 9
a:\/Information_Sensitivity_Policy.doc (INFORM~1.DOC)
Mon Apr 26 2004 09:46:22 32256 ..c -/-rwxrwxrwx 0 0
13 a:\/Internal_Lab_Security_Policy1.doc (INTERN~1.DOC)
Mon Apr 26 2004 09:46:24 33423 ..c -/-rwxrwxrwx 0 0
17 a:\/Internal_Lab_Security_Policy.doc (INTERN~2.DOC)
Mon Apr 26 2004 09:46:26 307935 ..c -/-rwxrwxrwx 0 0
20 a: \/Password Policy.doc (PASSWO~1.DOC)
Mon Apr 26 2004 09:46:36 215895 ..c -/-rwxrwxrwx 0 0
23 a:\/Remote_Access_Policy.doc (REMOTE~1.DOC)
Mon Apr 26 2004 09:46:44 22528 ..c -/-rwxrwxrwx 0 0
27 a:\/Acceptable_Encryption_Policy.doc (ACCEPT~1.DOC)
Mon Apr 26 2004 09:47:36 727 ..c -rwxrwxrwx 0 0 28
<v1_5-_ndex.htm-dead-28>
                         727 ..c -/-rwxrwxrwx 0 0
28 a:\y ndex.htm (deleted)
```
The things I could notice here are:

- February 03 2001 at 19:44 *CamShell.dll* file (now deleted) was modified (which could also mean created)
- April 22 2004 at 16:31 files *Internal\_Lab\_Security.doc* and *Internal\_Lab\_Security1.doc* were modified (created?)
- $\mathbb{S}^3$ ● April 23 2004 at 10:53 – file *ndex.html* (probably index.html) file was modified and a little later on
- April 23 2004 from 11:54 to 14:11 some other policy files were modified (created?)
- a : \/Remote\_Access\_Policy.doc (REMOTE-1.DOC)<br>26 2004 09:46:44 22528 ..c -/-rwxxwxxv 0<br>6 2004 09:47:36 727 ..c -rwxxwxxvx 0<br>dnex.htm-dead-28><br>a:\/\_ndex.htm (deleted)<br>3 Could notice here are:<br>gy 03 2001 at 19:44 *CamShell*  $\bullet$  April 25 2004 at 00:00 – the floppy label was accessed and modified nearly 11 hours later. This is rather unusual. Equally unusual are the entries a bit further on, on April 26, again at 00:00: all the files were accessed. After some experiments of my own, it seems that some older versions of MS Windows (haven't tried on 2000 or XP) set the access time to 00:00 when the floppy is inserted (and scanned) and the metadata information is changed at the same time (hence the ..c change on all the files). So I would say that the floppy label was modified at 10:53 on April 25. The label is now RJL (initials of the suspect?)
- April 26 at 09:46 the CamShell.dll file has been deleted and all the other file's attributes were changed.
- April 26 at 09:47 the *\_ndex.html* file has been deleted.

I extracted the unallocated disk units next and did a strings analysis on them, which show the (human) readable (eg. printable) characters in a binary file. The dls tool copies (unallocated) disk blocks and strings extract printable "words" from (binary) file.

```
$ dls -f fat v1 5> v1 5.dls
 $ strings v1_5.dls
[ see Appendix I. ]
```
The analysis reveal several occurrences of suspicious strings, namely "CamouflageShell". I needed to recover the deleted files to do some further analysis.

### **Recovery of deleted files**

**Example 15**<br> **Example 2013**<br> **Example 2013**<br> **Example 2013**<br> **Example 2013**<br> **Example 2013**<br> **Example 2013**<br> **Example 2013**<br> **Example 2013**<br> **Example 2013**<br> **Example 2013**<br> **Example 2013**<br> **Example 2013**<br> **Example 2013**<br> I calculated the cluster locations of the deleted files. The first occurrence of the "CamouflageShell" string is on byte offset 5270. So I had to divide the byte offset with the cluster size to get the cluster location on the image:

```
$ bc
5270 / 512
10
```
I had to map the cluster 10 from the unallocated space to the image next. deale is a tool that converts between unallocated disk unit numbers and regular disk unit numbers.

```
$ dcalc -f fat -u 10 v1_5
43
```
Just to be on the safe side, I checked the cluster 43 again for strings, to see if it matches the one I was searching for. deat displays the contents of disk "chunks" from a forensic image.

```
$ dcat -f fat v1_5 43 | strings
ll\SheCamouflageShell
ShellExt
VB5!
```
And so it did! Now I had to find which inode (in this case actually FAT Directory Entry) has allocated this unit. Inodes (Directory Entries with FAT) are data structures that hold information about files (*metadata*). I used the ifind tool which finds the meta-data structure that has allocated a given disk unit.

 $$$  ifind -f fat -d 43 v1 5 5

Now I needed more information on inode 5 to find out what file it was associated with before deletion. The istat tool displays details of an inode.

```
CORRECT 200<br>
EXECUTE:<br>
EXECUTE:<br>
EXECUTE:<br>
EXECUTE:<br>
EXECUTE:<br>
EXECUTE:<br>
EXECUTE:<br>
EXECUTE:<br>
EXECUTE:<br>
EXECUTE:<br>
EXECUTE:<br>
EXECUTE:<br>
EXECUTE:<br>
EXECUTE:<br>
EXECUTE:<br>
EXECUTE:<br>
EXECUTE:<br>
EX
33 34 35 36 37 38 39 40
 $ istat -f fat v1_5 5
 Directory Entry: 5
Not Allocated
 File Attributes: File, Archive
 Size: 36864
 Name: AMSHELL.DLL
 Directory Entry Times:
 Written: Sat Feb 3 19:44:16 2001
 Accessed: Mon Apr 26 00:00:00 2004
 Created: Mon Apr 26 09:46:18 2004
 Sectors:
 33
 Recovery:
 41 42 43 44 45 46 47 48
 49 50 51 52 53 54 55 56
 57 58 59 60 61 62 63 64
 65 66 67 68 69 70 71 72
 73 74 75 76 77 78 79 80
 81 82 83 84 85 86 87 88
 89 90 91 92 93 94 95 96
 97 98 99 100 101 102 103 104
 $ ffind -f fat -a v1_5 5
 * /CamShell.dll (_AMSHELL.DLL)
```
To recover the file, I had to discover the length of the file (in clusters). I subtracted the first cluster from last cluster + 1 (to get the whole length). I used the dd tool to extract the deleted file from the image.

\$ bc

```
105-33
72
$ dd if=v1_5 bs=512 skip=33 count=72 > deleted/camshell.dll
72+0 records in
72+0 records out
```
After the *strings* inspection on the deleted file I noticed the unusual HTML header of the file. So I checked the recovery procedure for *\_ndex.html* (the other deleted file, and it turned out it starts at the same cluster – 33 and uses the next two clusters.

```
$ dcalc -f fat -u 0 v1 5
33
$ ifind -f fat -d 33 v1 5
5
```
That meant that the *\_ndex.html* was written over *CamShell.dll*. Using the output of fls, I looked up the file's length (727 bytes) and I extracted it from the recovered *CamShell.dll* and cut the *\_ndex.html* bits from CamShell.dll.

```
EXECT THE SO CONSTRANT CONDUCT THE CONSTRANT CONDUCT AND ALLON UPS.<br>
CONSTRANT CONSTRANT CONSTRANT CONSTRANT CONSTRANT CONSTRANT CONSTRANT CONSTRANT CONSTRANT CONSTRANT CONSTRANT CONSTRANT CONSTRANT CONSTRANT CONSTRANT 
727+0 records in
 $ dd if=deleted/camshell.dll of=deleted/_ndex.html bs=1 count=727
 727+0 records out
 $ dd if=camshell.dll bs=1 skip=727 of=camshell-stripped.dll
 36137+0 records in
 36137+0 records out
```
I checked the slack space as well (the unused space of the allocated file clusters) for any signs of printable characters, but did not get anything useful.

```
$ dls -f fat -s v1_5> v1_5.dls-s
$ strings v1_5.dls-s
```
I opened the \*.doc files on the image (which were mounted by now) with OpenOffice Writer and inspected them, but they seemed rather normal. Then I opened them with the XEmacs editor as raw text files and went through them. When I inspected the Password Policy.doc and there I noticed a rather strange footer of the raw document. It seemed as if something extra was included at the end – perhaps some encrypted or encoded data. I found something similar in

Remote Access Policy.doc and a little bit at the end of Internal Lab Security Policy.doc. The other files seemed to have normal footers.

### **Identification of deleted files**

To find out more about CamShell I went to Google and searched the web:

- I first tried CamouflageShell, CamShell, but found nothing of interest (information about monitors and camera cases)
- amshell.dll was not successful either
- camshell.dll yields a link to some trance forum (http://www.tranceaddict.com/forums/archive/topic/79627-1.html) where someone mentions a file with an encapsulated hidden backdoor. They also mention a program called camouflage.

I tried another search on Google with the search terms camouflage, hide and files: http://www.google.com/search?q=camouflage+hide+files

I found quite a lot of links, but the first couple seemed promising: http://camouflage.unfiction.com/ http://www.microidea.net/SQHideFile/Introduce.htm

It more about CamShell I went to Google and searched the<br>ried CamouflageShell, CamShell, but found nothing of inter<br>ation about monitors and camera cases)<br>Ill.dll was not successful either<br> **Ell.dll yields a link to some t** I downloaded the software from unifiction.com (*Camou121.exe –* MD5 checksum c62b050117c2cba3518e5a734fedef1f) and microidea.net (*SQHSetup.exe* – MD5 checksum bc72b676b27652209607d49461d34112) and went to try them out with a VMware MS Windows XP virtual workstation container. I was lucky the first time, since the **Camouflage** program installed also a file named CamShell.dll. The MD5 hashes were not the same (since the file from the floppy was lacking its first 727 bytes that were overwritten with ndex.html), but the strings comparison on both dll's was identical:

\$ ls -l \*strings  $-rw-r-r-1$  jure users  $4025 2004-12-05 19:26$  camshell-floppy.strings  $-rw-r-r--$  1 jure users  $4025 2004-12-05 19:25$  camshell-new.strings \$ diff camshell-floppy.strings camshell-new.strings

I tried to use the program (option *Decamouflage*) on policy documents from the floppy. I was successful with the document *Internal\_Lab\_Security\_Policy.doc* - it extracted a file called Opportunities.txt (MD5 checksum 3ebd8382a19c88c1d276645035e97ce9), which contained:

*I am willing to provide you with more information for a price. I have included a sample of our Client Authorized Table database. I*

*have also provided you with our latest schematics not yet available. They are available as we discussed - "First Name".*

*My price is 5 million.*

*Robert J. Leszczynski*

**Example 12 Starting Translate Starting (The SANS) and the CHAT AUTHR CONGER, Abelis, etc.). I tried another Google search with the key<br>ge, hide and file. Among many very interesting resources I<br>value called CKFP.zip linke** I did not get similar results with the other two files as I couldn't guess what the "First Name" code was (I tried different versions of Robert, John, Rob, Bob, even some Aarons, Abels, etc). I tried another Google search with the keywords camouflage, hide and file. Among many very interesting resources I found a small package called CKFP.zip linked from

http://packetstormsecurity.nl/crypt/stego/camouflage/. The zip contains the CKFP.exe utility (MD5 checksum 6328e432bee4e127cd28451460422340) that resets the passwords in camouflaged files. I tried it on the remaining files and the password was reset.

### **Hidden contents of documents**

Internal\_Lab\_Security\_Policy.doc

3ebd8382a19c88c1d276645035e97ce9 Opportunities.txt

### Password\_Policy.doc

c3a869ff6b71c7be3eb06b6635c864b1 CAT.mdb

### Remote\_Access\_Policy.doc

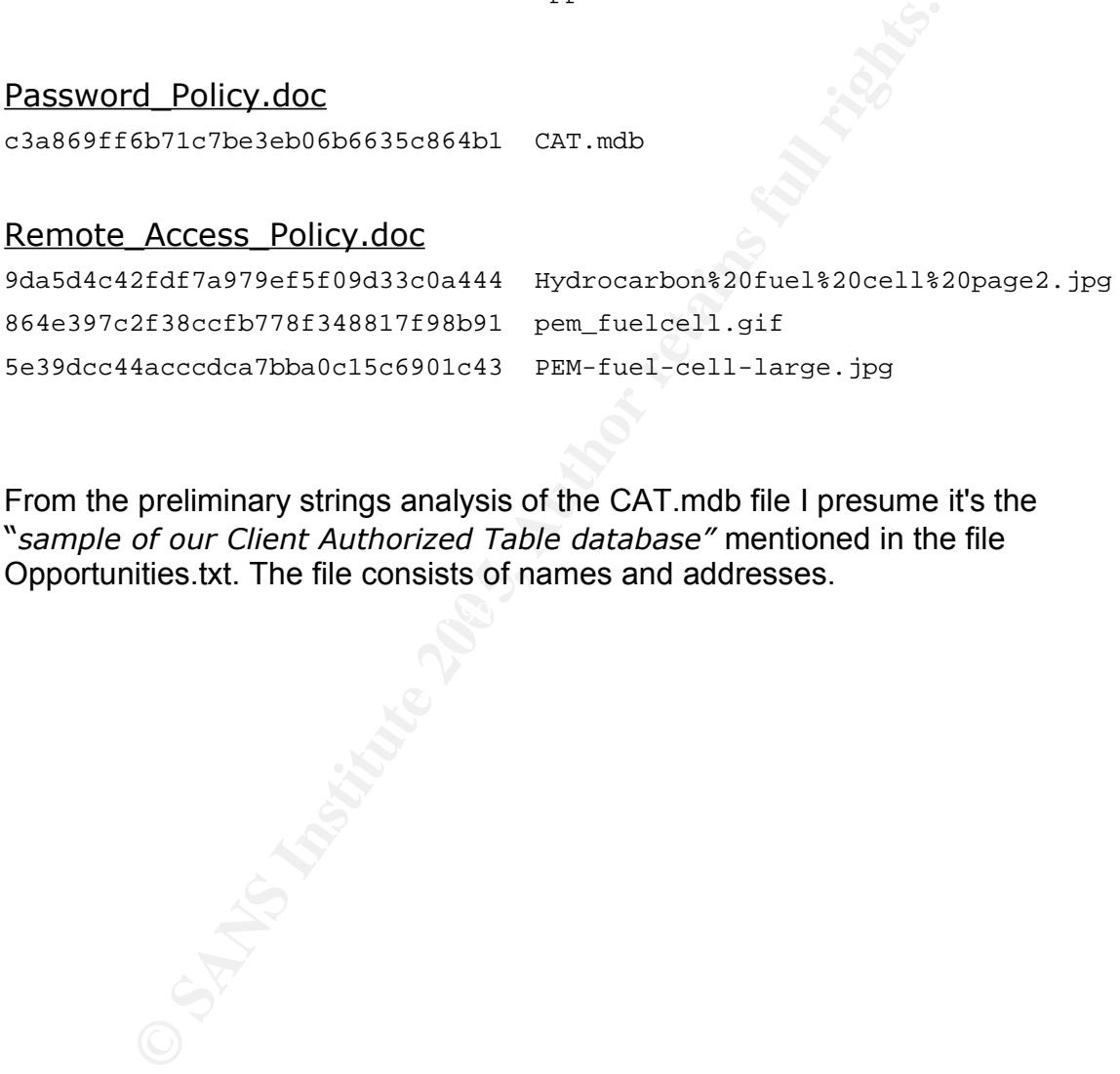

From the preliminary strings analysis of the CAT.mdb file I presume it's the "*sample of our Client Authorized Table database"* mentioned in the file Opportunities.txt. The file consists of names and addresses.

### **Hydrocarbon%20fuel%20cell%20page2.jpg**

then operated in a batch mode without flow. After 30 minutes of densities were measured at a potential of 0.4 V at 973 K. The power<br>batch operation with the cell short-circuited, GC analysis showed densities for  $H_2$  and

plicity afforded by not having to reform the hydrocarbon fuels is a significant advantage of these cells.

Received 13 September 1999; accepted 26 January 2000

- Strele, B. C. H. Ronning on natural gas. Nature 400, 620-621 (1999)
- 
- Service, R. F. Brioging fuel cells down to earth. Science 285, 682–685 (1999).<br>Perry Murray, E., Tai, T. & Barnett, S. A. A direct-methane fuel cell with a ceria-ba<br>400, 649–651 (1999).
- Putna, E. S., Stubentssoch, L. Volu, J. M. & Gome, R. J. Ceria-hased annder for the dimethane in solid oxide fuel cells. Longmair 11, 4832-4837 (1995).<br>5. Park, S., Cracius, R., Vohs, J. M. & Gorte, R. J. Direct oxidation of hyd
- 
- cell 1. methane codation / Electrochen, Soc. 146, 3605-3605 (1999).<br>Steele, B. C. H., Kelly, I., Middleson, P. H. & Rudkin, R. Osidation of rectrochemical reactors. Solid State Josics, 28, 1547-1552 (1988).
- 7. Lloyd, A. C. The power plant in your basement. Sci. Am. 281(1), 80-86 (1999).

Martingland analysis respect nearly

 $0.20$ 

**E Case of the case of the set of the set of the set of the set of the set of the set of the set of the set of the set of the set of the set of the set of the set of the set of the set of the set of the set of the set o** 

$$
CH_4 + 4O^2 = CO_2 + 2H_2O + 8e^2
$$

$$
CH_{10} + 130^2 = 4CO_2 + 5H_2 + 26e
$$

experiments show that the secondary products formed by gas-phase reactions are ultimately oxidized as well. Taken together, these results demonstrate the direct, electrocatalytic oxidation of a higher hydrocarbon in a SOFC.

Along with our observation of stable power generation with nbutane for 48 hours, Fig. 3 further demonstrates the stability of the composite anodes against coke formation. Aromatic molecules, such as toluene, are expected to be precursors to the formation of graphitic coke deposits. In Fig. 3, the power density was measured at 973 K and 0.4 V while the fuel was switched from dry n-butane, to 0.033 bar of toluene in He for 30 minutes, and back to dry n-butane. The data show that the performance decreased rapidly in the presence of toluene. Upon switching back to dry n-butane, however,

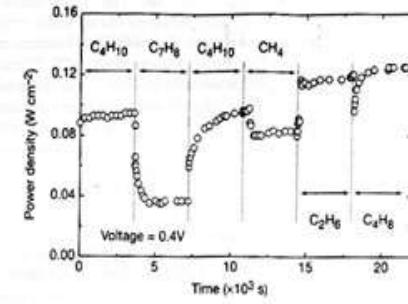

### **pem\_fuelcell.gif**

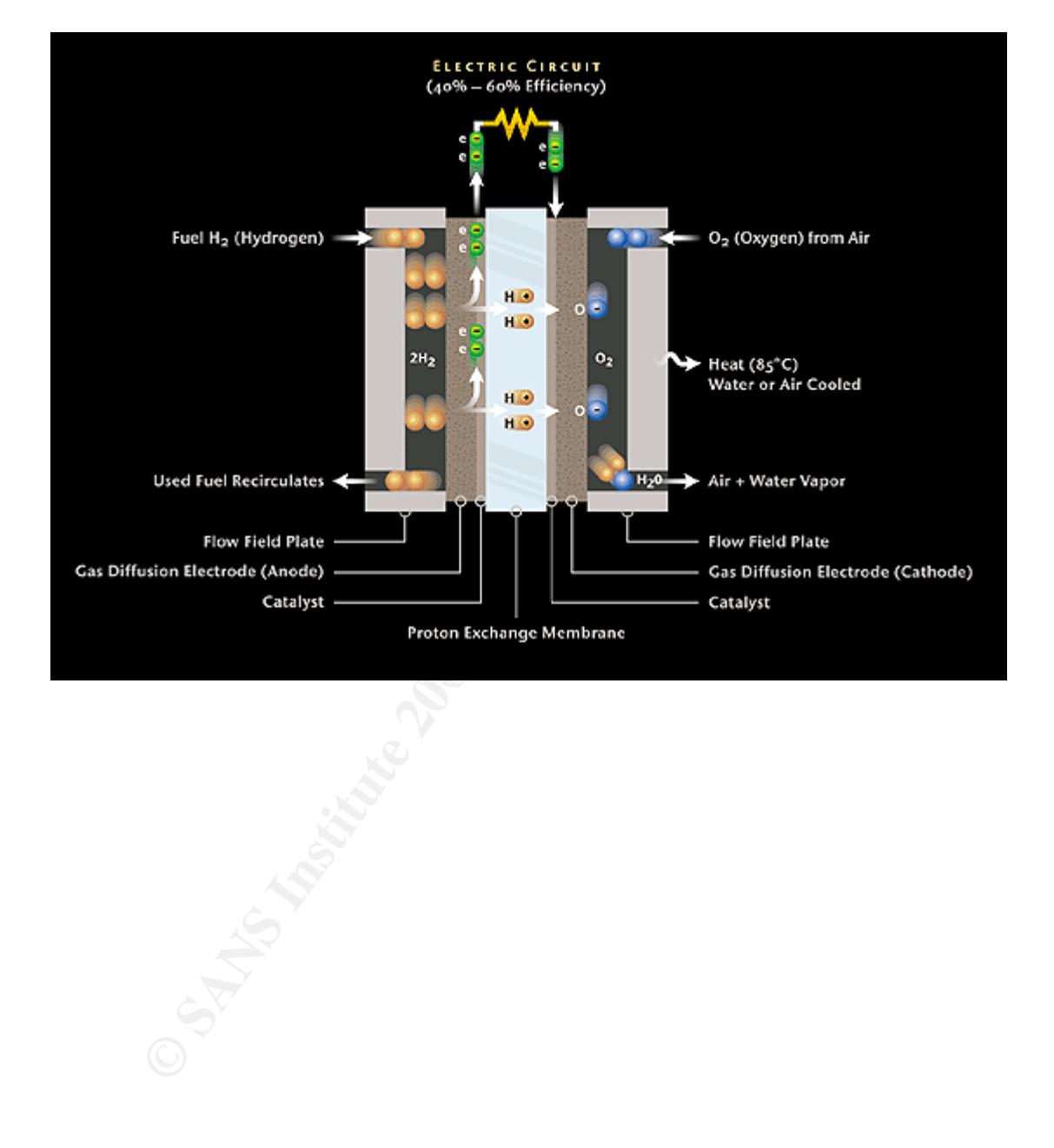

### **PEM-fuel-cell-large.jpg**

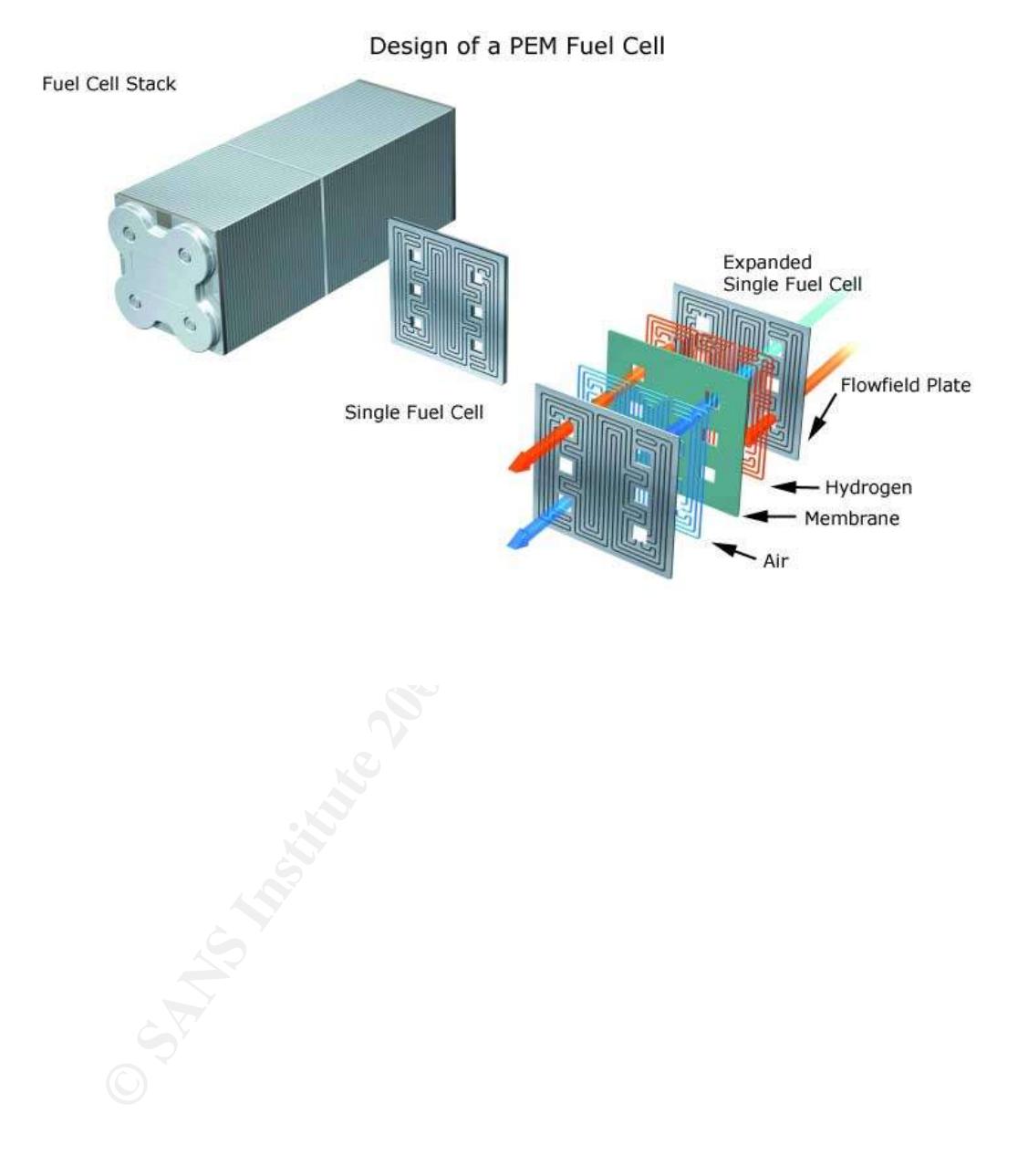

### **Details about** *Camouflage*

The program Mr. Leszczynky used to hide the files falls into the category of steganographic programs. As defined by WEBOPEDIA, steganography is:

(ste-g&n-o´gr&-fē) **(n.)** The art and science of hiding information by embedding messages within other, seemingly harmless messages. Steganography works by replacing bits of useless or unused data in regular computer files (such as graphics, sound, text, HTML, or even floppy disks ) with bits of different, invisible information. This hidden information can be plain text, cipher text, or even images.

(Source: http://www.webopedia.com/TERM/S/steganography.html)

**Example:** Such as graphics, sound, text, HTML, or every the entired information. This hidden information can be plain text<br>ss.<br>ss.<br>the priority in the matter of the support to be regular files and without they are usually Steganographicly mastered files appear to be regular files and without deeper inspection they are usually not discovered by standard security tools such as virus or content scanners. Steganographic tools became rather easy to use and are publicly accessible for all major operating systems. Steganography is closely connected with the digital watermarking technology.

More information on steganography is available at:

http://www.informit.com/guides/content.asp?g=security&seqNum=90

 $\frac{1}{\sqrt{2}}$  final  $\frac{1}{\sqrt{2}}$  for  $\frac{1}{\sqrt{2}}$  ,  $\frac{1}{\sqrt{2}}$  ,  $\frac{1}{\sqrt{2}}$  ,  $\frac{1}{\sqrt{2}}$  ,  $\frac{1}{\sqrt{2}}$  ,  $\frac{1}{\sqrt{2}}$  ,  $\frac{1}{\sqrt{2}}$  ,  $\frac{1}{\sqrt{2}}$  ,  $\frac{1}{\sqrt{2}}$  ,  $\frac{1}{\sqrt{2}}$  ,  $\frac{1}{\sqrt{2}}$  ,  $\frac{1}{\sqrt{2}}$  ,  $\frac{1$ http://www.sans.org/rr/whitepapers/vpns/762.php

http://www.jjtc.com/Steganography/

http://www.google.com/search?hl=en&q=Steganography

### **Camouflage 1.2.1**

Home page: http://camouflage.unfiction.com/

The description on the *PacketStormSecurity* site:

Camouflage v1.2.1 is an incredibly weak steganography tool for Windows. It can use various image files and doc files as a carrier to hide arbitrary data inside of. It has been broken by a number of researchers, so you would be pretty stupid to use it. See http://guillermito2.net/stegano/camouflage/ as an example of how to break it.

(Source: http://packetstormsecurity.nl/crypt/stego/camouflage/)

Distributed as: Camou121.exe

MD5 checksum: c62b050117c2cba3518e5a734fedef1f

### **Further analysis of the** *Camouflage* **program**

I tried to use the *Camouflage* program to see if I would achieve the same results by steganographically hiding content into other files. I used the same that were found on Mr. Leszczynky diskette. First I uncamouflaged the first two files (*Password\_Policy-cam.doc* and *Remote\_Access\_Policy-cam.doc*). The files I got out were quite a bit smaller:

```
C<br>
C Conservant COC and Nethronton Endomestary Configure 2018<br>
The a bit smaller:<br>
\frac{1}{2} and \frac{1}{2} and \frac{1}{2} and \frac{1}{2}<br>
\frac{1}{2} and \frac{1}{2} and \frac{1}{2} and \frac{1}{2} and \frac{1}{2} and \frac{1}{2} ar
$ ls -og test-camouflage/
total 560
-r-xr-xr-x 2 297183 2005-01-16 21:08 Password_Policy-cam.doc
-r-xr-xr-x 2 29184 2005-01-16 21:08 Password_Policy.doc
-r-xr-xr-x 2 211287 2005-01-16 21:54 Remote Access Policy-cam.doc
-r-xr-xr-x 2 26112 2005-01-16 21:04 Remote_Access_Policy.doc
```
The \*-cam.doc files are the camouflaged ones. Then I tried to camouflage the same files back int their original "hosts" and the files I got out were similar to the original ones by byte sizes, but not completely. But the files were hidden again and I could uncamouflage them again.

see *Appendix I*). The affine see *Appendix I*). One can see that it is probably written in Visual Basic as it includes some of VB's shared libraries ( $VBA6. DLL, MSVBYM60. DLL$ ) and it uses some VB functions ( $Vba*$ ,

It also leaves behind some entries in the *Registry (see next section).*

### **Recommendations**

I would recommend that Ballard Industries systems personnel check the workstations in the lab for any existing installations of the *Camouflage* program. The basic way to check for an installation is by inspection of any extra options on right-click context menu for a file in Windows Explorer. *Camouflage* adds extra Camouflage and Uncamouflage options to the list. As it is trivial to change the option names, any occurrence of nonstandard options should be investigated.

If running MS Windows 2000, they should also check the following registry keys:

**EXENI\_USER\Software\Camouflage\framUniagerile**<br>RRENT\_USER\Software\Camouflage\frmMain\UncamouflageFile<br>RRENT\_USER\Software\Camouflage\frmMain\UncamouflageFile<br>RRENT\_USER\Software\Camouflage\Settings<br>MEXY\_CURRENT\_USER\Soft HKEY\_CLASSES\_ROOT\\*\shellex\ContextMenuHandle\Camouflage\Default HKEY\_CLASSES\_ROOT\CamouflageShell.ShellExt\Default HKEY\_CLASSES\_ROOT\CLSID\CamoufalgeShellExt HKEY\_CLASSES\_ROOT\TypeLib\SID\3.0\Default HKEY\_CLASSES\_ROOT\TypeLib\SID\3.0\0\Win32\Default HKEY\_CLASSES\_ROOT\TypeLib\SID\3.0\HELPDIR\Default HKEY\_CURRENT\_USER\Software\Camouflage\Default HKEY\_CURRENT\_USER\Software\Camouflage\CamouflageFile HKEY\_CURRENT\_USER\Software\Camouflage\frmMain\CamouflageFileList HKEY\_CURRENT\_USER\Software\Camouflage\frmMain\UncamouflageFileList HKEY\_CURRENT\_USER\Software\Camouflage\Settings

The key HKEY\_CURRENT\_USER\Software\Camouflage\frmMain\CamouflageFileList contains a list of files that have had other data camouflaged into them.

(Source: http://www.sans.org/rr/whitepapers/vpns/762.php)

### **Legal implications**

I am a citizen of Slovenia, so the implications will be presented considering Slovene law practices on this subject.

Slovenia is rather slow at adopting legal standards regarding digital crime and practices. There are relatively few laws and acts in this area. Hopefully with the adoption of EU directives, more laws regarding digital information will be implemented.

is rather slow at adopting legal standards regarding digital c. There are relatively few laws and acts in this area. Hopefur<br>of EU directives, more laws regarding digital information wil<br>not EU directives, more laws regard At the moment all legal implications for Mr. Leszczynky are based on Ballard Industries internal policies which Mr. Leszczynky is probably bound to, and on the terms of his contract with Ballard Industries. His actions should be considered by Ballard Industries to decide if they should be followed by consequences, such as a change in his employment status, and decide whether they should proceed with a civil lawsuit against him.

One aspect might be the theft of Ballard Industries' intellectual property, which is covered in The Slovene Copyright and Related Rights Act which might result in a prison sentence up to eight years, depending on the value of the damages. Rift Inc should be considered as a potential suspect in this case as well.

ngine of a patent of affilms caten holder. In ease it can be procent tilt include<br>started producing fuel cells by Ballard Industries' design, this act was violated as Another act worth considering is the Industrial Property Act, which describes the rights of a patent or an innovation holder. In case it can be proven Rift Inc has well.

In case Ballard Industries decides to prosecute or the evidence shows that a criminal action is involved and the prosecution is started by the law enforcement, there is definitive evidence that the diskette that was confiscated from him contained hidden blueprints of their fuel cell design and a list of names, which could be probably identified as their customer database.

One criminal aspect of Mr. Leszczynky's actions might be a tax evasion suit if he has indeed been paid by Rift Inc. and did not report this income in his tax report. Rift Inc. might also have to prove the payment to Mr. Leszczynky has been fulfilled in proper administrative way.

In case the sum was indeed 5 million US\$, such a transaction has to be reported to the Slovene **Office for Money Laundering Prevention**

 $(h_{\text{t}})/\text{/www.sigov.si/mf/angl/upp d/index.htm}.$  If reasonable suspicion about improper financial handling can be shown, law enforcement should be called in to start an investigation.

### **Additional information**

More information on steganography is available online:

- http://www.informit.com/guides/content.asp?g=security&seqNum=96 is a site with lot of different security related concepts explained. By their own words – *Security Refference Guide*
- Channel Collection Control of State Collection State Channel Collection State Can strategy of the Canon Channel Control of State on steganography / is a page on steganography in general and the Camou Watermarking. Refferen • http://www.sans.org/rr/whitepapers/vpns/762.php is a whitepaper by John Bartlett, GSEC on steganography in general and the Camouflage program
- http://www.jjtc.com/Steganography/ is a page on steganography and digital watermarking. Refferences to relevant books and chapters.

### *3. Part two: Analysis of an unknown disk*

discovery of illicit content or any malicious code in an unknowledge of the original owner (user) or the unit and no people when the beginning of the investigation. The disk was provided to not all the smany old hardware c This is an attempt to provide as much information as possible, including the possible discovery of illicit content or any malicious code in an unknown disk image. I had no prior knowledge of the original owner (user) or the use of the disk at the beginning of the investigation. The disk was provided to me by a friend that has many old hardware components on stock and he couldn't remember any background of the disk either.

All occurrences of private information were sanitized prior to publishing.

### **Details of the disk**

The information that was known before any work has been done on the image:

 $\sum_{i=1}^{\infty}$ **Vendor:** Western Digital **Model:** Caviar 21200 **MDL:** WDAC21200-00H **P/N:** 99-004211-000 **CCC:** E1 13 MAR 96 **DCM:** CNACGAH **WD S/N:** WT342 051 3728

### **Description of imaging procedure**

### **MD5 checksum of the image:**

068ef3d4ee7cca6c887ebac4aa3acba6 caviar\_21200.dd **Time of imaging:** 21:02 28. November 2004 **Size of image:** 1281982464 bytes (1.2 GB)

The initial imaging has been done on a workstation running Debian GNU Linux 2.2 with just the connectivity to an isolated network. The disk was attached to the secondary IDE channel as a standalone (master) device and hasn't been mounted automatically. The imaging tools used, were run from the forensic CD with statically built tools. The disk was never mounted on this box.

I have first taken the MD5 checksum of the disk device:

```
$ /mnt/cdrom/linux/bin/md5sum /dev/hdc
```
068ef3d4ee7cca6c887ebac4aa3acba6 /dev/hdc

**EST taken the MD5 checksum of the disk device:**<br>  $\frac{d\text{row}}{1\text{flux/hh}}$ /md5sum/dev/hdc<br>  $\frac{4\text{ee}}{7\text{cos}65889\text{obs}}\text{obs}4\text{ad}3\text{ab}6\text{A}$  /dev/hdc<br> **Fansfer the image to my forensic workstation. The forensic ivy Vaio lapt** I had to transfer the image to my forensic workstation. The forensic workstation was a Sony Vaio laptop running SuSE Professional 9.1 with the latest patches installed. Various forensic tools were additionally installed. An external USB DVD reader/writer was also connected to the laptop.

I used the combination of  $dd$  and  $nc$  (netcat) tools to transfer the image so I could bun it to a DVD ROM. Once on DVD, the image couldn't be changed anymore, so it could be trusted to be a true copy of the original image.

First I started netcat on my workstation in listening mode

/root/bin/forensic/netcat -l -p 9999 > /data/tmp/caviar\_21600.dd

On the imaging desktop I started read&copy procedure:

/mnt/cdrom/linux/bin/nc -w 3 192.168.3.2 9999 \$ /mnt/cdrom/linux/bin/dd if=/dev/hdc | \

When done I examined the MD5 checksum again on the forensic workstation:

/root/bin/forensic/md5sum /data/tmp/caviar\_21600.dd 068ef3d4ee7cca6c887ebac4aa3acba6 /data/tmp/caviar\_21600.dd

I used the **K3b** Linux utility to burn the image, the checksum file and the details of the disk on to a DVD ROM. After the DVD was done, I've checked the md5 sum of the burnt image again:

/root/bin/forensic/md5sum /media/cdrecorder/caviar\_21600.dd

068ef3d4ee7cca6c887ebac4aa3acba6 /media/cdrecorder/caviar\_21600.dd

As the checksums matched all the way, it can be presumed that the disk image was indeed a true copy of the original disk.

### **Examination procedure**

I decided to use the tools from **The Sleuth Kit** from Brian Carrier [http://www.sleuthkit.org/] for initial part of the investigation. They provide good access to various information in different parts of a filesystem.

First I had to establish the type of partitioning and the partitions of the disk. That has been done using the file utility:

```
$ file caviar_21200.dd
caviar_21200.dd: x86 boot sector
```
The mmls tool lists the partition tables of a forensic image:

\$ mmls -t dos caviar\_21200.dd DOS Partition Table Units are in 512-byte sectors

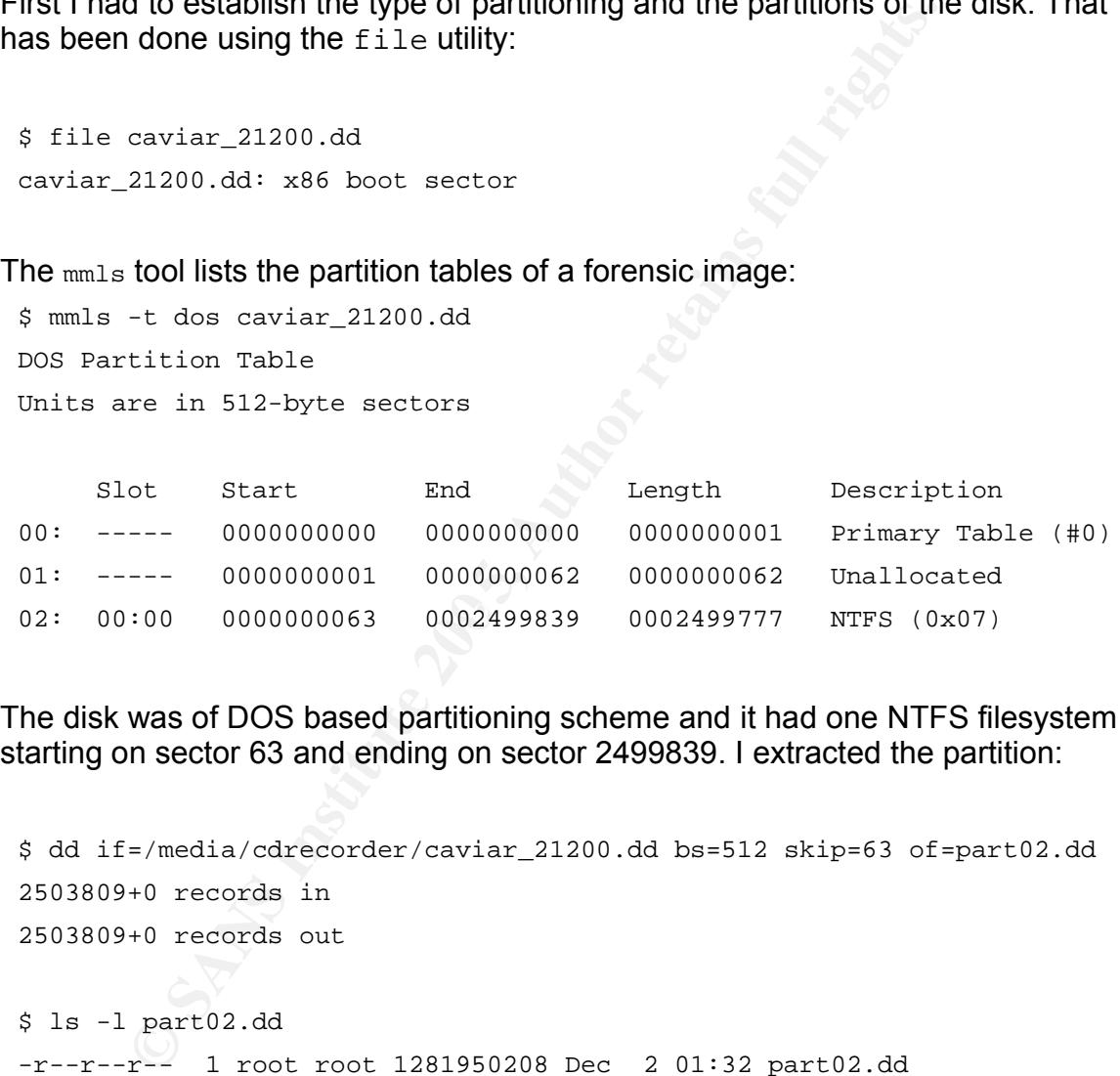

The disk was of DOS based partitioning scheme and it had one NTFS filesystem starting on sector 63 and ending on sector 2499839. I extracted the partition:

```
$ dd if=/media/cdrecorder/caviar_21200.dd bs=512 skip=63 of=part02.dd
2503809+0 records in
2503809+0 records out
```

```
$ ls -l part02.dd
-r--r--r-- 1 root root 1281950208 Dec 2 01:32 part02.dd
```
\$ md5sum part02.dd 67DED59C1F3B3FECC1633AE632F8F867 part02.dd

I gathered the basic data about the filesystem using the fsstat tool which displays a lot of information about a particular filesystem.

\$ fsstat -f ntfs part02.dd FILE SYSTEM INFORMATION

--------------------------------------------

File System Type: NTFS

Volume Serial Number: DED85410D853E575

OEM Name: NTFS

Volume Name: Storage

Version: Windows NT

### METADATA INFORMATION

First Cluster of MFT: 8 First Cluster of MFT Mirror: 312472 Size of MFT Entries: 1024 bytes Size of Index Records: 4096 bytes Range: 0 - 5146 Root Directory: 5

--------------------------------------------

### CONTENT INFORMATION

--------------------------------------------

 $Sector Size: 512$ Cluster Size: 2048 Total Cluster Range: 0 - 624943 Total Sector Range: 0 - 2499775

### \$AttrDef Attribute Values:

**© SANS Institute 200 5, Author retains full rights.** \$STANDARD\_INFORMATION (16) Size: 48-48 Flags: Resident \$ATTRIBUTE\_LIST (32) Size: No Limit Flags: Non-resident \$FILE\_NAME (48) Size: 68-578 Flags: Resident, Index \$VOLUME\_VERSION (64) Size: 8-8 Flags: Resident \$SECURITY\_DESCRIPTOR (80) Size: No Limit Flags: Non-resident \$VOLUME\_NAME (96) Size: 2-256 Flags: Resident \$VOLUME\_INFORMATION (112) Size: 12-12 Flags: Resident \$DATA (128) Size: No Limit Flags: \$INDEX\_ROOT (144) Size: No Limit Flags: Resident \$INDEX\_ALLOCATION (160) Size: No Limit Flags: Non-resident \$BITMAP (176) Size: No Limit Flags: Non-resident \$SYMBOLIC\_LINK (192) Size: No Limit Flags: Non-resident

```
$EA INFORMATION (208) Size: 8-8 Flags: Resident
$EA (224) Size: 0-65536 Flags:
```
I mounted the partition (read only) to see what state it is in:

```
$ mount -o ro,loop -t ntfs part02.dd /mnt/
$ cd /mnt/
[mnt]$ ls
     . Drivers RECYCLER Windows Update Setup Files transfer2
.. FUN TeamSpek SETUP msdownld.tmp
Brina Insane Temp tahoma32.exe
```
It seemed that this was a non-system MS Windows disk, but it was too early to tell, because the \WINDOWS directory could have been deleted afterwards.

### **Timeline analysis**

I decided to use **Autopsy** forensic browser for the analysis. Autopsy has a web interface, so one uses a web browser for an examination. It uses the tools from **The Sleuth Kit**, so everything you can do with Autopsy, can be done with the use of TSK command line utilities (and much more). It has a nice interface so one can do most of the regular forensic tasks using a graphical interface.

I wanted to see the file system dynamics through time, so I had to do a timeline analysis. It shows what was happening with particular files at what times and which files have been deleted and when.

FON Teamspek SETUP msdown1d.tmp<br>
Insane Temp tahoma32.exe<br>
d that this was a non-system MS Windows disk, but it was tuse the WINDOWS directory could have been deleted afte<br> **e analysis**<br>
to use **Autopsy** forensic browser f I created a new case, added the host and the NTFS image and created the body file needed for the MAC (Modify-Access-Change) times analysis. I created the MAC times file. The first entry was dated Wed Jan 20 1999 13:41:00 and the last was on Mon Aug 02 2004 07:01:23. So the disk was probably in use till the beginning of August 2004. While Autopsy is very useful in certain cases (smaller images, extraction of some deleted files), the preliminary timeline analysis of a larger file is better done in a single view. The basic findings of the timeline analysis were:

- the first entries since January 1999 till mostly files from what seemed to be a motorcycle game. The folder \Insane was frequent. I searched the web and it turned out that was a racing game from Codemasters (http://www.codemasters.com/insane/)
- $\bullet$  on Oct 10 2003 \Drivers\Drivers.zip were put on. After inspecting the Drivers. zip it seems that they are some sound drivers.
- on Nov 24 2003 at 21:55:39 all special filesystem files like \$MFT, \$Volume, \$BadClus and such were changed, accessed and modified. Something has

happened to the filesystem at that time. Perhaps a conversion from FAT to NTFS.

- on Jan 09 2004 the \Windows Update Setup Files\filelist.dat and \msdownld.tmp were created. Those files are used for updating MS Windows operating system.
- **Consumerably** and the files don't imply any explicit haterial, a<br>son), some less. They are first created and a little later on a<br>d. The names of the files don't imply any explicit material,<br>aven<sub>any angles perhaps.<br>**EVALU</sub>**  $\bullet$  on Feb 13 2004 a lot of entries starting with  $\text{modules\_my\_egallery\_gallery}$ and ending with a  $\Delta$ , jpg start to appear. They are all deleted. The names suggest pictures of women, some well known (Kylie Minogue, Pamela Anderson), some less. They are first created and a little later on accessed and changed. The names of the files don't imply any explicit material, apart from two shaven angels perhaps.
- $\bullet$  on Feb 16 2004 all of the egallery and the images were deleted
- from Feb 18 2004 till Jul 07 2004 most activity was with what seem to be game files.
- on Feb 27 2004 09:23 \tahoma32.exe was created. Most likely the *Tahoma* font installation.
- $\bullet$  on Apr 27 2004 \Temp directory was created
- on Jun 06 2004 there was some activity in \Drivers, \TeamSpek SETUP and \Windows Update Setup Files directories
- $\bullet$  on Jul 19 2004 at 15:22 \FUN directory was created
- on Jul 20 2004 at 20:25 a lot of game files were deleted
- $\bullet \,$  on Jul 26 2004 directory  $\text{\backslash}$ Brina with some mp3 files was created
- on Aug 02 2004 03:23 most of the remaining files were accessed and changed, perhaps the final backup has been done.

(The timeline listing is in a separate document)

I decided to recover the deleted images files first to see if they are of illicit nature.

### **Recovery of deleted files**

For recovery of deleted files I decided I should start with the jpeg files, that were deleted on February 16 2004. Most of those that I checked with Autopsy were unrecoverable. In such a case, where you have so many files to check for possibility of recovery, Autopsy becomes rather useless. I had to make some automated way of checking if they are even worth trying to recover and if so, the recovery procedure itself had to be automated as well. I started to devise evolving "one-liner" scripts, that did their job perfectly. The scripts are using Bourne shell and Perl interpreter.

I use the following TSK command line tools to do the work:

- $\bullet$  dcalc to calculate the unallocated disk addresses to an inode address
- istat to display the information about a particular inode. The information that interests me are the former name of the file, the inode number and the allocated cluster numbers.

### **Extracting MFT Entry numbers:**

```
Share the same of the same of the same of the same of the same of the same of procedure itself had to be automated as well. I started to defrone-liner scripts, that did their job perfectly. The scripts are hell and Perl 
grep '\-dead' body | perl -n -e'
 $bindir="/usr/local/sleuthkit/bin";
 $image="../images/part02.dd";
 @a=split /\|/i$mfr=`$bindir/dcalc -f ntfs -u $a[3] $image`;
 print "$bindir/istat -f ntfs $image $mfr";
  ' | sh -v | egrep "^(Entry|Name|[0-9])" > deleted-files
```
The scripts first extracts all filenames with the *-dead* extension from the body file which contains the details about deleted files (the  $g_{\text{rep}}$  part).

It feeds the *[filename]-dead* lines into a Perl script. It defines the path for the TSK binaries first. Next it splits the fields from the body lines and use the **|** character as delimiter. The @a is an array with the fields as values.

Then it uses the  $\sin f r$  variable to store a regular  $\frac{d}{dr}$  command line and use the fourth element as the address embraced in the *`execute`* quotes. The command might look like this:

```
`/usr/local/sleuthkit/bin/dcalc -f ntfs -u 4435 ../images/part02.dd`
```
I use the very useful Unix bourne shell feature, the ability to execute one

command inside the other one. So at the last  $print$ , the output might look like this:

```
/usr/local/sleuthkit/bin/istat -f ntfs ../images/part02.dd \
```
`/usr/local/sleuthkit/bin/dcalc -f ntfs -u 4435 ../images/part02.dd`

The quoted part will return the disk unit address in the image (*inode* number). The command is then executed (| sh -v) and only the *Entry*, *Name* and *cluster numbers* values are collected (egrep) into a file (deleted-files).

### The output would be like:

```
dt Would be like:<br>
Sequence: 35856<br>
odules_my_egallery_gallery_angela_little_36.jpg<br>
9489 69490 69491 69492 69493 69494 69495<br>
947 69498 69499 69500 69501 69502 69503<br>
9505 69506 69507 69508 69509 69510 0<br>
0 0 0 0<br>
<u>Sequen</u>
Key fingerprint = AF19 FA27 2F94 998D FDB5 DE3D F8B5 06E4 A169 4E46
69535 69536 69537 69538 69539 69540 69541 69542
 Entry: 2596 Sequence: 35856
 Name: modules_my_egallery_gallery_angela_little_36.jpg
 69488 69489 69490 69491 69492 69493 69494 69495
 69496 69497 69498 69499 69500 69501 69502 69503
 69504 69505 69506 69507 69508 69509 69510 0
 0 0 0 0 0 0 0 0
 Entry: 2597 Sequence: 2
 Name: modules_my_egallery_gallery_angela_little_37.jpg
 69511 69512 69513 69514 69515 69516 69517 69518
 69519 69520 69521 69522 69523 69524 69525 69526
 69527 69528 69529 69530 69531 69532 69533 69534
 ...
```
### **Recovery of files**

We feed the newly created file to a Perl script that checks if the file is worth recovering and tries to recover it to the original name if possible. I've rewritten it as a standalone program because of clarity and maintainability. I've called it recover-deleted-files.pl .

### *recover-deleted-files.pl*

```
NFT and use it as a key<br>
EVALUATION (ACTION ACT)<br>
P \frac{1}{2} if \frac{1}{2} \frac{1}{2} and the file name for extracting<br>
\frac{1}{2} \frac{1}{2} \frac{1}{2} \frac{1}{2} \frac{1}{2} \frac{1}{2} \frac{1}{2} \frac{1}{2} \frac{1}{2} \frac{1}{222 # we do the extraction here
 1 #!/usr/bin/perl -n -w
 2
 3 BEGIN {
 4 our $file;
 5 };
 6
 7 chomp;
 8
 9 # get MFT and use it as a key
 10 $mft = $1 if /^Entry: (\d+)/;11
 12 # we'll need the file name for extracting
 13 $file->{$mft}->{"name"} = $1 if /^Name: (\S+);
 14
 15 # we store the cluster numbers
 16 if (\frac{\wedge}{d})17 @clusters=split;
 18 push @{ $file->{$mft}->{"clusters"} },@clusters;
 19 }
 20
 21
 23 END {
 24 my $outdir = q[/tmp/b]; # extract deleted files here
 25 unless ( -d $outdir ){ die "Output dir $outdir doesn't exist: $!"}
 26
 27 my $image = q[/media/cdrecorder/part02.dd]; # location of the image
 28 unless ( -f $image ){ die "Can't find image $image: $!"}
 29
 30 my $bs = 2048; # block size31
 32 for my $mft (keys %$file){
 33 my @clusters=@{ $file->{$mft}->{"clusters"} } ;
 34
 35 if ($clusters[-1]){ # don't bother with ones that have 0 as last block
 36 my $filename = $file->{$mft}->{"name"} || $mft;
 37 $filename =~ s/[\hat{\wedge} \hat{w} \cdot \hat{\mathbf{I}}] //g; # clean of any bad characters
 38 system ("touch $outdir/$filename");
 39 for my $cluster (@clusters){
 40 system("dd if=$image bs=$bs count=1 skip=$cluster >> $outdir/$filename");
 41 }
 42 }
```
43 } 44 }

The script takes the output from the previous script as input. The numbers at the beginning are just meant for easier explanation and are not part of the script.

On line 1, we say it's a perl script, we turn on warnings (-w) and we say to use the supplied filename as program's input.

The  $BEGIN$ { } block (3-5) is where we initialize a data structure to hold all our values (not really necessary, but nice to do)

From line 7 to 19 is where we go through the input data and fill up our data structure named stile. It has the following attributes: file name, allocated clusters, and we use the inode number as the identifier.

When all the data collection is done (the file is parsed), the  $\text{End}\{\}$  block (23-44) begins. This is where we recover the deleted files.

There are three variables one has to change in the  $END\{ \}$  block:

- $\bullet$  soutdir the directory where to put the recovered files
- $\bullet$   $\sin \theta =$  the location of the image file
- $\bullet$  sbs the block size

**Example 12** block (3-5) is where we initialize a data structure to hold<br>ot really necessary, but nice to do)<br>7 and the input data and fill up or<br>and med stille. It has the following attributes: file name, allow<br>and we use without the data on final clusters (#35), get the original filename (#36), clean it up From line 24 to 32, we just define these variables and do some sanity checks. On line 32 we start iterating through the gathered data. The idea is somewhat like this: use next entry (#32), collect the allocated clusters (#33), skip the ones  $(#37)$  and for each allocated block  $(#39)$ , use  $dd$  command to extract it  $(#40)$ , cluster by cluster.

Usage:

./recover-deleted-files.pl deleted-files

The *deleted-files* is the file we created with the previous shell command.

With help of these two tools I was able to recover 173 files (of which 18 were corrupted) in a couple of minutes. All of them were jpeg files and one way to identify the corrupted ones is with the use of  $file$  command, which tries to identify the type of a file by examining its first couple of bytes (*file header*).

The command:

file \*jpg| grep -v JPEG will return the list of corrupted files.

The list of good files with MD5 checksums is in Appendix II.

Most of them turned out to be moderately explicit adult material.

Some of them had their origin URL embedded. The sites mentioned were:

- 1. www.fhm.com
- 2. www.armsved.dk
- 3. niki-taylor.com
- 4. www.shannonelizabeth.com
- 5. Pirelli 2001
- 6. www.jannasvenson.com
- 7. www.busite.com.br
- 8. www.soloenanos.com

nem turned out to be moderately explicit adult material.<br>
them had their origin URL embedded. The sites mentioned<br>
<u>hm.com</u><br>
<u>Imsved.dk</u><br>
ylor.com<br>
hannonelizabeth.com<br>
annonelizabeth.com<br>
sustic.com.br<br>
oloenanos.com<br>
dib exist anymore, but according to <u>WebArchive [http://www.archive.org</u>∠] it used I checked those sites for an existence of any copyright statement. Site 7. doesn't to be an Brazilian adult site. Some of the sites are open for subscribers only and on the public pages, I couldn't find any more descriptive copyright statement apart from "Copyright by [site]". On Pirelli (5.) there is a more descriptive copyright [http://www.pirellical.com/cal2003/mypirelli/copy\_en.jhtml], which basically permits having a copy on your personal computer, but prohibits any public reproduction without the prior written consent of Pirelli & C, S.p.A.

According to the path name of the deleted files, they were in some kind of an Egallery (part02.dd-modules\_my\_egallery\_gallery\_\*), so in case they were publicly displayed and without the rightful owners' permission, the copyright would be violated.

### **Insane folder**

The folder  $c:\langle\text{Insane}\rangle$  contained amongst others a filed named Read This.txt. The contents of this file were:

```
************************************************
                                                  *
Run RegSetup.exe First
************************************************
```
There was a RegSetup.exe as well. I used Google to search for *Insane* and *RegSetup.exe* and on some outdated Insane forum

(http://www.shacknews.com/ja.zz?comment=24225, not there anymore but cached by Google) I found out the RegSetup.exe is a part of "*Class/Backlash warez rip of* 1nsane". So this *Insane* installation was probably from this cracked version.

When I extracted strings from the RegSetup.exe I found a string containing "*- CLASS/BACKLASH*" as well so that proved the theory.

### Key fingerprint = AF19 FA27 2F94 998D FDB5 DE3D F8B5 06E4 A169 4E46 **Strings analysis of unallocated space**

The strings showed a couple of interesting facts:

- **EXECUTE:**<br> **EXECUTE:**<br> **EXECUTE:**<br> **EXECUTE:**<br> **EXECUTE:**<br> **EXECUTE:**<br> **EXECUTE:**<br> **CONDED AND COMPLE AND COMPLE AND COMPLEM CONDED AND COMPLEM OF THIS CONDED I found out the RegSetup.exe is a part of "Class/<br>
of 1nsane".**  $\bullet$  several occurrences of  $\circ$  c: \WATCOM\ and copyright was found - WATCOM C/C++32 Run-Time system. (c) Copyright by WATCOM International Corp. 1988-1994. All rights reserved. Watcom was a vendor of development tools, such as compilers for Fortran and C/C++ and was later merged with Sybase Inc.
- a lot of references to  $\text{C: }\text{TOMA}\text{CHESSDIR}\text{WCHESS}$  and a lot files that appear as chess game files. WChess used to be a popular chess program in the beginning of 1990's.
- output from *Lavasoft Ad-aware* from which I could deduct that this disk was at one time a system disk and it had Windows NT (Slovene version) installed:

```
132648 Logfile created on :26. februar 2003 18:40:02
132696 Created with Ad-aware Personal, free for private use.
132751 Using reference-file :0R114 09.02.2003
132791 ______________________________________________________
132849 Ad-aware Settings
132868 =========================
```
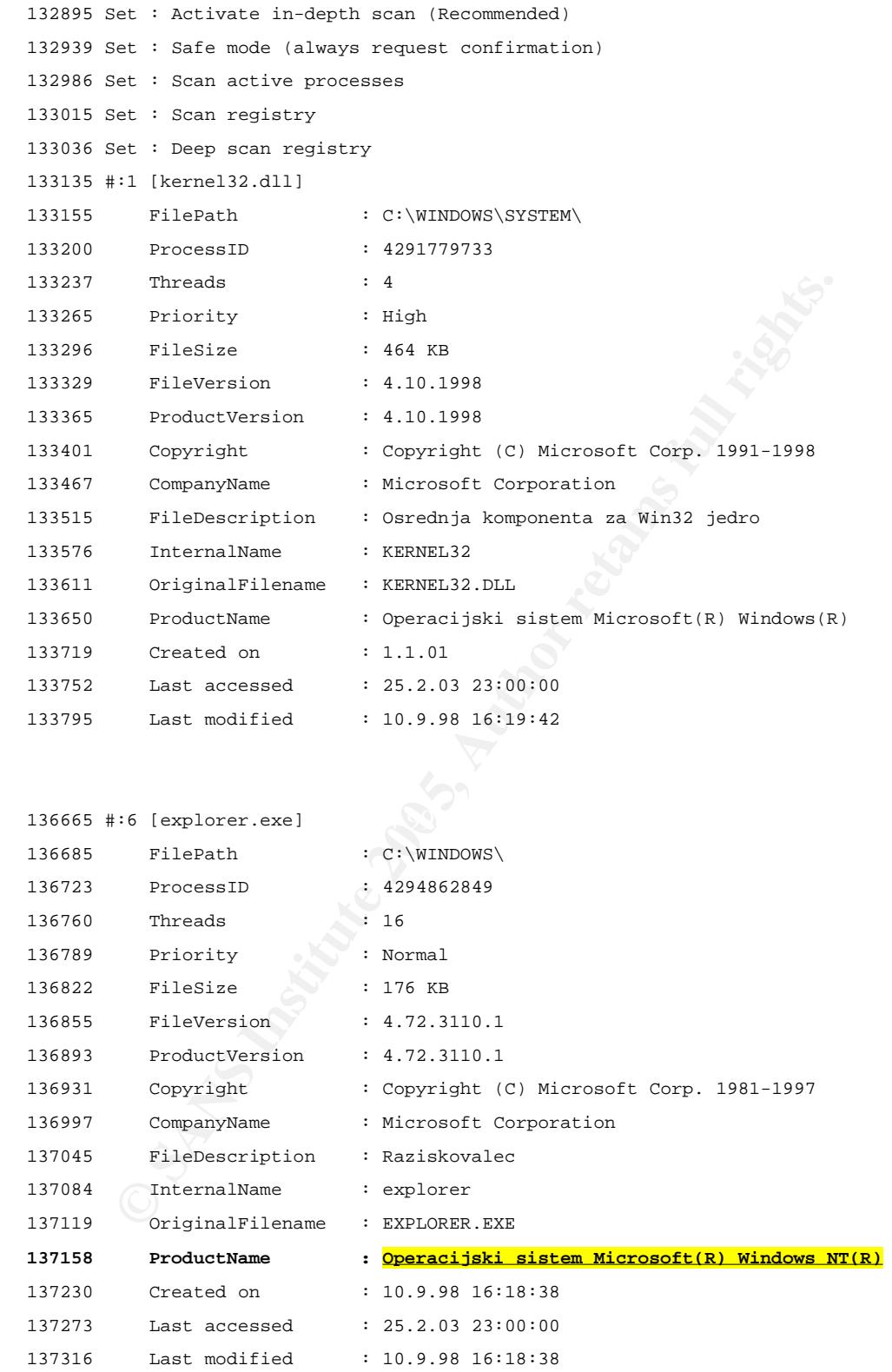

...

● there are big pieces of various zoological texts. This is a sample of one:

494592 Recognition of the songs of three stink bug species of the family Pentatomidae (Recognition of the songs of the stink bug spe cies Nezara viridula, Thyanta pallidovirens and Thyanta custator

```
accera (Heteroptera, Pentatomidae))
```
- a certain female name is often present. It seems that the Microsoft Office tools have her in the User data fields. She is probably the (former) owner of the disk.
- there are a lot of email addresses, obviously a deleted address book
- several occurrences of various Microsoft Office programs occurred (*Word, Excel)*, probably also from the previous installation
- Adobe Photoshop 3.0 was installed as well

**Continuose Solution**<br> **Continuose Solution**<br> **Continuose SANS Institute 200**<br> **Continuose Author Providence of illegal or malicious material I decided see has 11125150 lines, I had to rely on couple of targeted see materi** A thorough analysis of the strings file would definitely yield a lot more, but as the strings file has 11125150 lines, I had to rely on couple of targeted searches. As I found no traces of any evidence of illegal or malicious material I decided not to go into a much deeper inspection.

### **Other interesting details**

In the undeleted part of filesystem I found a file called /transfer2/Domene.txt<br>which had a sounle of domein names in it which had a couple of domain names in it.

```
$ cat /mnt/transfer2/Domene.txt
www.rokson.tk
www.dzmt.tk
www.unameitband.tk
www.tromeja.tk
www.fotoborza.tk
```
The inquiry showed that the **.tk** domain belongs to the Pacific island of Taloha. There is a registrar for .tk at http://my.dot.tk/ and they provide a *whois* service. From these five domain names only dzmt.tk is taken. Their website at  $http://www.dzmt.txt/ points to a youth club in Trzin, a suburban town of$ Ljubljana, capital of Slovenia. Their site is hosted on a Dutch server and is in Slovene only, but there are some members lists.. In case any additional evidence should arise, it might be interesting to try to map the deleted email addresses to any of those names.

### **Conclusion**

A lot of information has been gathered from the analysis. It seems there have been at least two installations on this hard disk at different points of time. It seems that this disk was primarily used as a gaming disk and data depot in its final installation. If this was a system disk, more information about the current user would be accessible. There is more evidence about the previous installation and the user at that time, even though it is mostly deleted and overwritten.

Regarding illicit material, two potential pieces of evidence were found. The first is a number of deleted adult pictures, which may or may not be in violation of the copyright law. In case those files were published on the Internet, that was (at least in one case) a violation of copyright, but otherwise that was not the case.

**Ser at that three, evert thought it is inostly detected and overwight of deleted adult pictures, which may or may not be in viola law. In case those files were published on the Internet, than e case) a violation of copyri** The second evidence was an installation of *Insane* racing game. The evidence shows that the installation was from a cracked version, which is a violation of Slovene Copyright and Related Rights Act. As the owner is unknown no legal action can be started.

In case the identity of the disk owner should be needed, I would suggest focusing on the file /transfer2/Domene.txt and the deleted email addresses. They might provide some clues about the owner if one could match them.

### **Additional information**

- http://www.bsa.si/zakonodaja.php is page with Slovene Copyright related laws and acts (in Slovene only)
- http://www.uil-sipo.si/ this is the home page of the Slovenian Intellectual Property Office. It has english translations of Slovene Copyright and Related Rights acts
- http://www.uil-sipo.si/zakoni/zil\_1.pdf Industrial Property Act (in Slovene only)

### *4. References*

- 1. [http://www.arnes.si/si-cert/kz.html] SI CERT page on Slovene laws and legal aspects of electronic security (in Slovene)
- 2. [http://zakonodaja.gov.si/rpsi/r03/predpis\_ZAKO1973.html] Slovene *Electronic Commerce and Electronic Signature Act* (in Slovene)
- **ORIG Commerce and Electronic Signature Act (in Slovene)**<br>
<u>Zivaw, bsa, si/zakondaja, php</u>] page with Slovene Copyright<br> **CONCANS (in Slovene)**<br>  $\frac{1}{\text{Neww}}$ ,  $\text{with } \text{2} \times \text{with } \text{2} \times \text{with } \text{2} \times \text{with } \text{2} \times \text{with } \text{2} \times \$ 3. [http://www.bsa.si/zakonodaja.php] page with Slovene Copyright related laws and acts (in Slovene)
- 4. [http://www.uil-sipo.si/] Slovenian Intellectual Property Office
- 5. [http://www.uil-sipo.si/zakoni/zil\_1.pdf] Industrial Property Act (in Slovene)
- 6. [http://www.informit.com/guides/content.asp?g=security&seqNum=90] Steganography Reffernce guide
- 7. [http://www.sans.org/rr/whitepapers/vpns/762.php] The Ease of Steganography and Camouflage, John Bartlett
- 8. [http://www.webopedia.com/TERM/S/steganography.html] The Definition of Steganography
- 9. [http://packetstormsecurity.nl/crypt/stego/camouflage/] Steganographic tools, including Camouflage
- 10. [http://www.porcupine.org/forensics/tct.html] The Coroner's Toolkit (TCT)
- 11.[http://www.sleuthkit.org/sleuthkit/index.php] The Sleuth Kit
- 12.[http://www.sleuthkit.org/autopsy/index.php] Autopsy Forensic Browser

### *5. Appendix I –* **strings** *list of unallocated clusters*

- <HTML>
- <HEAD>

```
16 <meta http-equiv=Content-Type content="text/html;
charset=ISO-8859-1">
```
- <TITLE>Ballard</TITLE>
- </HEAD>
- <BODY bgcolor="#EDEDED">
- <center>
- <OBJECT classid="clsid:D27CDB6E-AE6D-11cf-96B8-444553540000"

codebase="http://download.macromedia.com/pub/shockwave/cabs/flash/swfl ash.cab#version=6,0,0,0"

WIDTH="800" HEIGHT="600" id="ballard" ALIGN="">

-1.30-6839-7<br> **CAULAREAL AUTRIMERAL AUTRICES**<br> **CAULAREAL AUTRIMERAL AUTRIMERAL AUTRIMERAL AUTRIMERAL AUTRIMERAL AUTRIMERAL AUTRIMERAL AUTRIMERAL AUTRIMERAL AUTRIMERAL AUTRIMERAL AUTRIMERAL AUTRIMERAL AUTRIMERAL AUTRIMERAL**  <PARAM NAME=movie VALUE="ballard.swf"> <PARAM NAME=quality VALUE=high> <PARAM NAME=bgcolor VALUE=#CCCCCC> <EMBED src="ballard.swf" quality=high bgcolor=#CCCCCC WIDTH="800" HEIGHT="600" NAME="ballard" ALIGN=""

 TYPE="application/x-shockwave-flash" PLUGINSPAGE="http://www.macromedia.com/go/getflashplayer"></EMBED>

- $\frac{1}{2}$  </OBJECT>
	- </center>
	- </BODY>
	- </HTML>
	- ll\SheCamouflageShell
	- ShellExt
	- VB5!
	- CamShell
	- BitmapShellMenu
	- CamouflageShell
	- CamouflageShell
	- Shell\_Declares
	- Shell\_Functions
	- ShellExt
	- modShellRegistry
	- kernel32
	- lstrcpyA
	- lstrlenA

ole32.dll

- CLSIDFromProgID
- StringFromGUID2
- ReleaseStgMedium
- shell32.dll
- DragQueryFileA
- RtlMoveMemory
- VirtualProtect
- gdi32
- CreateICA
- GetTextMetricsA
- CreateCompatibleDC
- DeleteDC
- GetObjectA
- CreateBitmapIndirect
- SelectObject
- StretchBlt
- DeleteObject
- FindResourceA
- advapi32.dll
- user32
- 9292 LoadBitmapA and 30E4 and 30E45 bitmapA and 30E45 and 30E45 and 30E45 and 30E45 and 30E46 and 30E46 4E46 A
	- LoadResource
	- advapi32
	- RegQueryValueExA
	- ModifyMenuA
	- InsertMenuA
	- SetMenuItemBitmaps
	- LoadLibraryA
- **CrateCox Constitute 200**<br> **CrateCox Constant Constant Constant Constant Constant Constant Constant Constant Constant Constant Constant Constant Constant Constant Constant Constant Constant Constant Constant Constant Const**  SystemParametersInfoA
	- GetFullPathNameA
	- RegOpenKeyExA
	- RegCloseKey
	- \_\_vbaI4Var
	- VBA6.DLL
	- \_\_vbaCopyBytes
	- \_\_vbaFreeStrList
	- \_\_vbaFreeObj
	- \_\_vbaCastObj
- \_\_vbaLateIdCallLd
- \_\_vbaHresultCheckObj
- \_\_vbaI2I4
- \_\_vbaNew2
- 7\_\_vbaObjSet
- \_\_vbaStrCmp
- \_\_vbaStrVarVal
- IContextMenu\_QueryContextMenu
- \_\_vbaBoolVar
- \_\_vbaObjSetAddref
- \_\_vbaAptOffset
- \_\_vbaAryDestruct
- IShellExtInit\_Initialize
- \_\_vbaStrVarCopy
- \_\_vbaAryUnlock
- \_\_vbaGenerateBoundsError
- \_\_vbaAryLock
- IContextMenu
- \_\_vbaStr2Vec
- \_\_vbaAryMove
- \_\_vbaStrCat
- Key fingerprint = AF19 FA27 2F94 998D FDB5 DE3D F8B5 06E4 A169 4E46 11144 \_\_vbaStrToUnicode
	- 11164 vbaFreeVar
	- F\_\_vbaStrVarMove
	- \_\_vbaStrMove
	- \_\_vbaStrCopy
	- \_\_vbaErrorOverflow
	- \_\_vbaFreeStr
	- \_\_vbaSetSystemError
	- \_\_vbaStrToAnsi
	- Class
- IContextMenu\_QueryContextMenu<br>
\_vbaBobjSekAdref<br>
\_vbaBobjSekAdref<br>
\_vbaAryDestruct<br>
\_spaAryDestruct<br>
IShellExtInit\_Initialize<br>
\_vbaStrVarCopy<br>
\_vbaAryJuock<br>
\_vbaAryJuock<br>
\_contextMenu<br>
\_vbaStr7CortextMenu<br>
\_vbaStr7CortextM C:\WINDOWS\SYSTEM\MSVBVM60.DLL\3
	- VBRUN
	- FIShellExtInit
	- C:\My Documents\VB Programs\Camouflage\Shell\IctxMenu.tlb
	- IContextMenu\_TLB
	- IContextMenu\_GetCommandString
	- IContextMenu\_InvokeCommand
	- \_\_vbaRedim
- \_\_vbaUbound
- \_\_vbaVar2Vec
- \_\_vbaRecDestruct
- \_\_vbaLsetFixstr
- \_\_vbaLsetFixstrFree
- \_\_vbaLenBstr
- \_\_vbaFreeVarList
- **CONSTRUCTS INSTITUTE CONSTRUCT**<br> **CONSTRUCTS**<br> **CONSTRUCTS**<br> **CONSTRUCTS**<br> **CONSTRUCT**<br> **TO SANS INSTITUTE IN CONSTRUCT**<br> **EXAMPLE INSTITUTE INSTITUTE INTEREST IN AUTHOR INSTRUCT IN THE SAN<br>
<b>CONSTRUCTS**<br> **CONSTRUCTS**<br> **C** \_\_vbaFixstrConstruct
- \_\_vbaVarTstEq
- \_\_vbaVarMove
- \_\_vbaVarCopy
- \_\_vbaVarDup
- 7m\_szFile
- IContextMenu
- IShellExtInit
- pidlFolder
- lpdobj
- hKeyProgID
- hMenu
- indexMenu
- idCmdFirst
- 12976 idCmdLast
	- uFlags
	- idCmd
	- pwReserved
	- pszName
	- cchMax
	- lpcmi
	- pVfk
	- pIVR
	- Pj@j
	- L\$ j
	- 7hd(
	- 7hd(
	- 7hd(
	- Sh|)
	- j4hl)
	- 7PWh
	- Qh<)

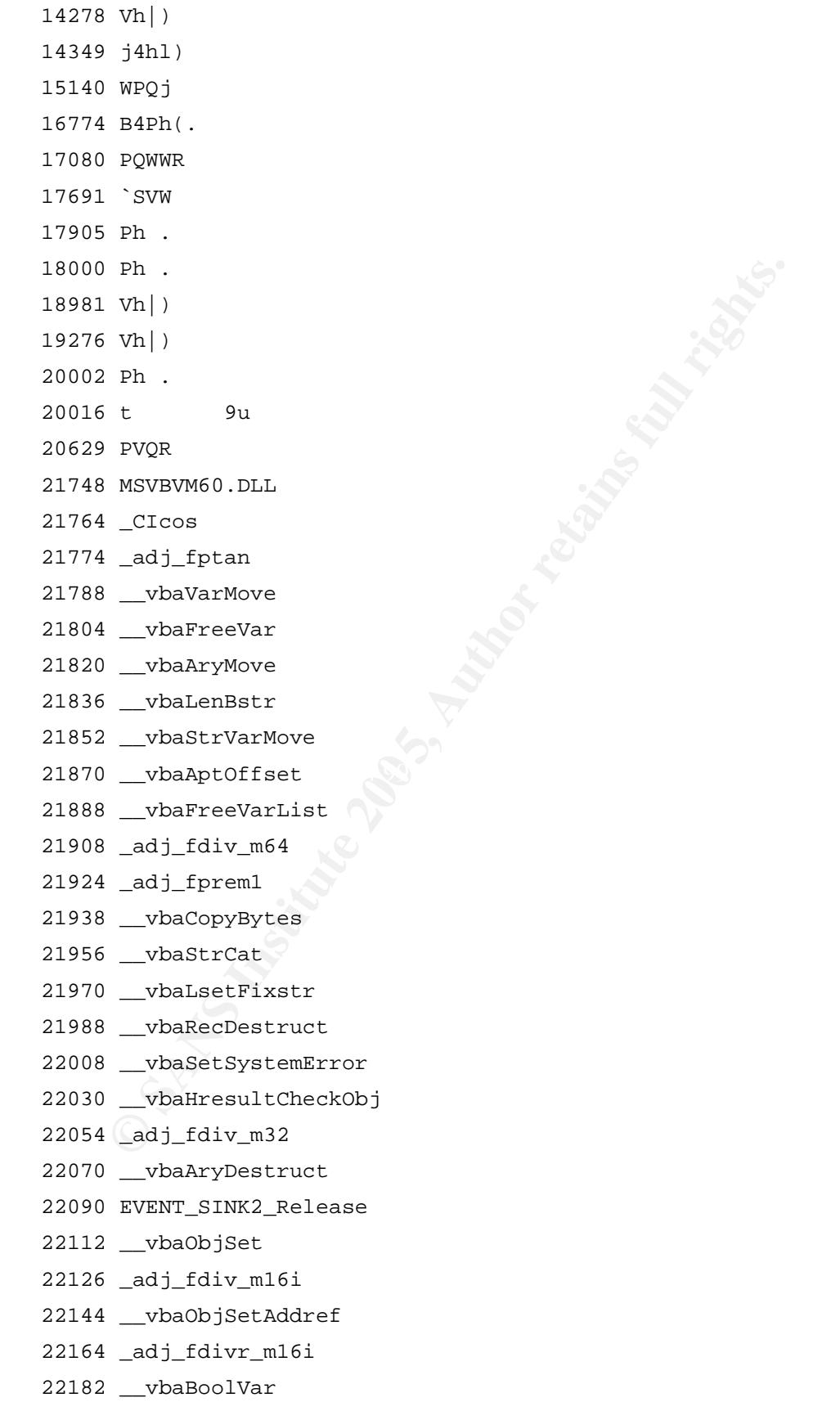

- \_CIsin
- \_\_vbaChkstk
- EVENT\_SINK\_AddRef
- \_\_vbaGenerateBoundsError
- \_\_vbaStrCmp
- \_\_vbaVarTstEq
- \_\_vbaI2I4
- DllFunctionCall
- \_adj\_fpatan
- \_\_vbaFixstrConstruct
- \_\_vbaLateIdCallLd
- \_\_vbaRedim
- EVENT\_SINK\_Release
- \_CIsqrt
- **© SANS Institute 200 5, Author retains full rights.** EVENT\_SINK\_QueryInterface
- \_\_vbaStr2Vec
- \_\_vbaExceptHandler
- \_\_vbaStrToUnicode
- \_adj\_fprem
- \_adj\_fdivr\_m64
- \_\_vbaFPException
- Key fingerprint = AF19 FA27 2F94 998D FDB5 DE3D F8B5 06E4 A169 4E46 22572 \_\_vbaUbound
	- \_\_vbaStrVarVal
	- \_\_vbaLsetFixstrFree
	- \_CIlog
	- \_\_vbaErrorOverflow
	- \_\_vbaVar2Vec
	- \_\_vbaNew2
	- \_adj\_fdiv\_m32i
	- \_adj\_fdivr\_m32i
	- \_\_vbaStrCopy
	- EVENT\_SINK2\_AddRef
	- \_\_vbaFreeStrList
	- \_adj\_fdivr\_m32
	- \_adj\_fdiv\_r
	- \_\_vbaI4Var
	- \_\_vbaAryLock
	- \_\_vbaVarDup
	- \_\_vbaStrToAnsi
- \_\_vbaVarCopy
- \_CIatan
- \_\_vbaStrMove
- \_\_vbaCastObj
- \_\_vbaStrVarCopy
- \_allmul
- \_CItan
- \_\_vbaAryUnlock
- \_CIexp
- \_\_vbaFreeStr
- \_\_vbaFreeObj
- CamShell.dll
- DllCanUnloadNow
- DllGetClassObject
- DllRegisterServer
- $\begin{array}{ll}\n\hline \text{vbar} \\ \text{cusp} \\ \text{vbar} \\ \text{cusp} \\ \text{cusp} \\ \text{dip} \\ \text{dip} \\ \text{dip} \\ \text{dip}$ DllUnregisterServer
- \_|:cu
- \_|:cu
- \_|:cu
- \_|:cu
- \_|:cu
- $\texttt{28821}$  |:cu
	- \_|:cu
	- \_|:cu
	- \_|:cu
	- DDDDDD@
	- DDDDDD@
	- DDDDDD@
	- DDDDDD@
	- "%R%
	- MSFT
	- stdole2.tlbWWW
	- IctxMenu.tlbWW
	- 1CamouflageShellW
	- \_ShellExtWWWd
	- 31971 ShellExt
	- m\_szFile
	- 2\$2\*20262<2B2H2N2T2Z2`2f2l2r2x2~2
	- 3 3&3,32383>3D3J3P3V3\3b3h3n3t3z3

```
?8?<?D?Q?\?a?<br>
OSQ(000-00HOMO)<br>
QD2H2P2]2h2m2<br>
3 393,393D3I3d3h3p3}3<br>
4!4,414X4\4d4q4|4<br>
5 5$5@5D5L5Y5d5i5<br>
6$616<6A6h61666<br>
9.1:P:$<48<<<<br>
0 0,04080<000D0H0LOPOTOXOd0h0lOpOt0<br>
1(1P111<br>
2 232(2,2024282<20
33849 4%5,5<5E5]5r5 3984 2F94 898B5 06E45 A169 4E46 A169 4E46 A169 4E46 A169 4E46 A169 4E46 A169 4E46 A169 4E46 A169 4E46 A169 4E46 A169 4E46 A169 4E46 A169 4E46 A169 4E46 A169 4E46 A169 4E46 A169 4E46 A169 4E46 A169 4E46 
    32989 4"4(4.444:4@4F4L4R4Z4_4 54585P5X5l5p5x5
    33037 5@6T6X6`6p6
    33061 7 7(70787@7H7P7X7`7h7p7x7
    33121 8 8(80888D8H8T8X8\8h8x8
    33183 9 9$9(9,9<9@9D9H9L9P9p9t9x9|9
    33235 :0<<<@<L<h<x<
    33273 = $=,-4=T=X=\=`=
    33299 ?8?<?D?Q?\?a?
    33345 0$0(000=0H0M0|0
   33387 1%10151\1`1h1u1
    33429 2D2H2P2]2h2m2
    33465 3 3$3,393D3I3d3h3p3}3
    33507 4!4,414X4\4d4q4|4
    33545 5 5%5@5D5L5Y5d5i5
    33589 6$616<6A6h6l6t6
   33645 8,80888E8P8U8
   33661 9L:P:$<4<8<<<
    33703 0 0,04080<0@0D0H0L0P0T0X0d0h0l0p0t0
    33749 1(1P1l1
    33787 2 2$2(2,2024282<2@2(3
   33817 4#454:4`4k4
    33877 6#6,626F6L6V6\6o6
    33911 717G7j7~7
   33941 8!8A8K8f8n8s8{8
   33975 929G9h9x9
   33995 :q:e;
    34013 < +<\infty < H < \leq 9 < p <34041 = (-C=I=Y=1)=34061 = \text{S} > \text{s}34079 ?!?=?E?N?o?u?
   34109 0 020H0u0
   34133 1(1C1J1`1r1{1
   34163 2I2N2U2`2
    34181 2-3>3E3Y3o3
   34203 4#4-484P4V4
   34221 5%5B5`5o5y5
   34255 5"606>6G6R6X6n6|6
    34293 7$7:7`7d7h7l7p7t7x7|7
```

```
PRODUCED AND TO ACCEPT AND RESEARCH AND RESEARCH AND RESEARCH AND RESEARCH AND RESEARCH AND RESEARCH AND RESEARCH AND RESEARCH AND RESEARCH AND RESEARCH AND RESEARCH AND RESEARCH AND RESEARCH AND RESEARCH AND RESEARCH AND 
34327 868L8e8o8u8
34353 9Q9b9
34373 :':-:F:N:j:r:
34403 : i+i>jD;N;T;m;u;
34441 <0<R<n<
34469 =#=4=w=
34483 >$>*>=>H>
34503 ?"?F?O?_?
34531 0B0b0m0y0
34547 101A1f1w1
34567 2/2?2R2W2h2r2
34593 3 3$3(3.3
```
### *6. Appendix II. - List of recovered files*

**EDANGORE33281ac64bfdlc4**<br>
<u>Jmy egallery g</u>ailery\_gisele\_10.jpg<br>
3dbb00db974757bd47e320276<br>
Imy\_egallery\_gailery\_gisele\_4.jpg<br>  $93\text{colic} \text{202348822} \text{20286}}$ <br>
Imy\_egallery\_gailery\_gisele\_5.jpg<br>  $\frac{1}{2}$ ,  $\frac{1}{2}$ ,  $\frac{$ modules\_my\_egallery\_gallery\_heidi\_heidi\_klum\_63.jpg ca882390306766c7d04cb2e0d589d16c modules\_my\_egallery\_gallery\_carmen\_electra\_fhm\_006\_carmen\_fhm.jpg b02cb50752c2a53e87ffac203368032d modules\_my\_egallery\_gallery\_darlene\_kurtis\_dkurtis\_005.jpg 66f49876b43d608e332d81ac64bfd1c4 modules my egallery gallery gisele 10.jpg 05d16683dbb00db974757bd47e320276 modules my egallery gallery gisele 4.jpg 189f6c893cc1ecb2023e183e72cb2aee modules\_my\_egallery\_gallery\_gisele\_5.jpg 123392d4ad33d8d42d57b1e6deb60710 modules\_my\_egallery\_gallery\_gisele\_8.jpg 728d50c81e668324032a354eeaa01f60 modules\_my\_egallery\_gallery\_heidi\_heidi\_klum\_149.jpg d87bf9391dca2f9a2d3a1461cad46948 modules\_my\_egallery\_gallery\_heidi\_heidi\_klum\_21.jpg c2d7f033c96fa011b592b1ae0dd98bbf modules\_my\_egallery\_gallery\_heidi\_heidi\_klum\_32.jpg 4162d1594feb11ee27bd5ed84977ec53 modules\_my\_egallery\_gallery\_heidi\_heidi\_klum\_55.jpg 00a24ab61440ba317114e56ec518251c 55aefa51397627a1c349fcfb0f75c5dc modules\_my\_egallery\_gallery\_heidi\_heidi\_klum\_8.jpg fed975305a7e149c711bb0657f0572ec modules\_my\_egallery\_gallery\_heidi\_heidi\_klum\_86.jpg 18713c7f8091f0fe7c9f1c272c15ab64 modules\_my\_egallery\_gallery\_janna\_svenson\_11.jpg b048030791fcb0a896544a97bb2536df modules\_my\_egallery\_gallery\_janna\_svenson\_21.jpg 4b554dc7f47f3459a63050fb0e76d0f3 modules\_my\_egallery\_gallery\_janna\_svenson\_30.jpg fd5bde72646194f27c8ba071865473bf modules\_my\_egallery\_gallery\_kerembeu\_adriana238.jpg 80e0d041b2a8a14b8f0ee0f6caf3057b modules my egallery gallery kerembeu ker13.jpg afd4e107ab937b87b13590a8a078b542 modules\_my\_egallery\_gallery\_kyla\_cole\_15.jpg 1033d6e773fd699bab8e1c68640ea657 modules\_my\_egallery\_gallery\_kyla\_cole\_19.jpg fefbf1fed684509558c755efeb82f2ad modules\_my\_egallery\_gallery\_kyla\_cole\_27.jpg

4161bb7adb3a34d382ea2665e250db4a

modules\_my\_egallery\_gallery\_kyla\_cole\_38.jpg

75b911c974c0e54ef02f0443fa4f55f1 modules\_my\_egallery\_gallery\_kyla\_cole\_56.jpg

f5b12aefea0dec80324d22c05cd82bf3 modules\_my\_egallery\_gallery\_kyla\_cole\_72.jpg

fddb944d34b87c933d70e5fed93f8af1 modules\_my\_egallery\_gallery\_lisa\_1.jpg

2bac88f00353caa62d367e8af711b954 modules\_my\_egallery\_gallery\_lisa\_25.jpg

0c46146968f74239a86520e411a2d4d4 modules\_my\_egallery\_gallery\_lisa\_26.jpg

9585fbf9be91728fc11258d154216a89 modules\_my\_egallery\_gallery\_lisab\_28.jpg

e3fcb6f6ed8bc40f40e063fbad629871 modules my egallery gallery lisab 30.jpg

fb57198601c7bb7929d16e0abfe323ed modules\_my\_egallery\_gallery\_lisab\_35.jpg

43fa3c9c092ced499f97ccb2796c832f modules\_my\_egallery\_gallery\_milano\_13.jpg

5367bc6a5b8e0b41fbd2f4cee41c7535 modules\_my\_egallery\_gallery\_natteliv\_jomfruanegade20ny\_p1010010.jpg

2ea0fc37239409f26363119f1c13f639 modules\_my\_egallery\_gallery\_natteliv\_jomfruanegade20ny\_p1010024.jpg

a87475eaaa7273bfdac12faf7a9acecb modules\_my\_egallery\_gallery\_natteliv\_jomfruanegade20ny\_p1010027.jpg

Key fingerprint = AF19 FA27 2F94 998D FDB5 DE3D F8B5 06E4 A169 4E46 modules\_my\_egallery\_gallery\_natteliv\_jomfruanegade20ny\_p1010028.jpg 4104c90e168182fdb245eee8c27734eb

bb62ee894d9506e42be96ebda8e782ca modules\_my\_egallery\_gallery\_natteliv\_jomfruanegade20ny\_p1010033.jpg

d789b594ddd9f3b048a3dfad34b41641 modules\_my\_egallery\_gallery\_natteliv\_jomfruanegade20ny\_p1010037.jpg

3e03d606945c4e23eca95342c36e2815 modules\_my\_egallery\_gallery\_natteliv\_jomfruanegade20ny\_p1010038.jpg

a44be2b133c47a4c1ce240e5710a5edc modules\_my\_egallery\_gallery\_natteliv\_jomfruanegade20ny\_p1010040.jpg

fce95a77c6c18ebd8d1b3f1e8652ff73 modules\_my\_egallery\_gallery\_natteliv\_jomfruanegade20ny\_p1010065.jpg

-12<br> **Example 2018**<br> **SANS INSTITUS 2018 Institute 2018**<br> **DREPT/281815421688**<br> **DREPT/2818154216888**<br> **DREPT/28181648829871**<br> **COLOTADP7292016e0abFe323ed**<br> **COLOTADP7292016e0abFe323ed**<br> **COLOTADP7292016e0abFe323ed**<br> **COLO** fcd143b0694a8ef2921e903ed88cff14 modules\_my\_egallery\_gallery\_natteliv\_jomfruanegade20ny\_p1010078.jpg

298ea26fb40032ed1b7c57074f38edfd modules\_my\_egallery\_gallery\_natteliv\_jomfruanegade20ny\_p1010084.jpg

4193f81e244bd99f184acd1e44b0cc97 modules\_my\_egallery\_gallery\_natteliv\_jomfruanegade20ny\_p1010093.jpg

7c2ba6926ce93abea74921782b84421b modules\_my\_egallery\_gallery\_natteliv\_jomfruanegade20ny\_p1010097.jpg

033d50020bcde27179e1ffbdd5b24e46

modules my egallery gallery natteliv jomfruanegade20ny p1010098.jpg

```
my_egallery_gallery_niki_2.jpg<br>
f6255ddd38a6013e21ced7387a<br>
mg-ga1lery_gallery_miki\_nicki_taplor_04.jpg<br>
my_egallery_gallery_miki\_nova20_sereie2015\_for, ipg<br>
q\rightarrow ggallery_gallery_miki\_nova20_sereie201_for, ipg<br>
q\rightarrow ggallery_gallery_miki\_nova20_sereie201_for, ipg<br>
my_egallery_gallery_miki\_nova20_sereie201_nikkinova<br>
my_eKey fingerprint = AF19 FA27 2F94 998D FDB5 DE3D F8B5 06E4 A169 4E46
225eb0430699d1a4f44f951f5897c9eb
 0edcaa0b7e19620845b7bef4d61baba8
 modules_my_egallery_gallery_natteliv_jomfruanegade20ny_p1010099.jpg
 b4d2523360edd46ebc8d1aba46e5b4c2
 modules_my_egallery_gallery_natteliv_jomfruanegade20ny_p1010100.jpg
 c6bd7edb8bf2576b48e728381bf63421
 modules_my_egallery_gallery_natteliv_showboat_er20vi20ikke20sode.jpg
 410c335e4402990c1d5516b88d625137
 modules_my_egallery_gallery_niki_15.jpg
 cffde235226418c93d17a7b5466dcf23
 modules_my_egallery_gallery_niki_2.jpg
 04b4d63f6255ddd3a6013e21ced7387a
 modules_my_egallery_gallery_niki_nicki_taylor_04.jpg
 978603bf720cc10ea33fc11c0f46bfbe
 modules_my_egallery_gallery_nikki_nova20_serie2015_for.jpg
 60178a07435604ee7e6679a6e2d371c8
 modules my egallery gallery nikki nova20 serie201 for.jpg
 4290ef26ab94624e6e066e597c2debd9
 modules_my_egallery_gallery_nikki_nova20_serie201_nikkinovas1001.jpg
 0d6ae9512d1dc6c85650a447c0cfb0c8
 modules_my_egallery_gallery_nikki_nova20_serie201_nikkinovas1041.jpg
 e48ef05d1e4ad60a47f2c1d5efffd443
 modules_my_egallery_gallery_nikki_nova20_serie201_nikkinovas1043.jpg
 5351bfbe2d5e1d255216e5851937ab94
 modules_my_egallery_gallery_nikki_nova20_serie2024_for.jpg
 c0c8d8361879d618ada265ec98b033f6
 modules_my_egallery_gallery_nikki_nova20_serie202_nikkinovas2004.jpg
 modules_my_egallery_gallery_nikki_nova20_serie202_nikkinovas2014.jpg
 c9af661d4344cec4f993ee0bd6694f99
 modules_my_egallery_gallery_nikki_nova20_serie202_nikkinovas2017.jpg
 c94cfeafe4bc7951db9d24ecce37fd57
 modules_my_egallery_gallery_nikki_nova20_serie202_nikkinovas2024.jpg
 72cfa974759630fe0db58590b58cec73
 modules_my_egallery_gallery_nikki_nova20_serie202_nikkinovas2025.jpg
 d24f725685149d1e37fe1866cc045419
 modules_my_egallery_gallery_nikki_nova20_serie202_nikkinovas2026.jpg
 a672c19a712aef98453808054ca57757
 modules my egallery gallery nikki nova20 serie202 nikkinovas2035.jpg
 0cdd7458cbaca6d809f5fbaea6522149
 modules_my_egallery_gallery_nikki_nova20_serie202_nikkinovas2036.jpg
 56e245c10f8abac023a58e207e1037e5
 modules_my_egallery_gallery_nikki_nova20_serie202_nikkinovas2038.jpg
 e9c92342f51eeb72b64aa76d1c887b95
 modules_my_egallery_gallery_nikki_nova20_serie202_nikkinovas2039.jpg
 17ce9580cc67f9d59da2c32a20b2e96b
 modules my egallery gallery nikki nova20 serie202 nikkinovas2040.jpg
 c53ca015804e88c781405e737445e428
 modules_my_egallery_gallery_nikki_nova20_serie202_nikkinovas2041.jpg
```

```
my_egallery_gallery_nikki_nova20_serie203_nikkinova<br>2ef0b054b97536eb62l1d361<br>_my_egallery_gallery_nikki_nova20_serie204_nikkinova<br>200201a34be7902b276d51d30<br>_my_egallery_gallery_nikki_nova20_serie204_nikkinova<br>220201a34be79
5fa918d60182957d746d63443fe0a4b5
64857735009527f8157f1253a9978bc1
modules_my_egallery_gallery_nikki_nova20_serie202_nikkinovas2042.jpg
fa1e9bb33975a51b18088ee8ccf1a0dd
modules_my_egallery_gallery_nikki_nova20_serie202_nikkinovas2045.jpg
fd5eb62005c468cb105b42f74c566a9b
modules_my_egallery_gallery_nikki_nova20_serie202_nikkinovas2047.jpg
d1b970a93b2d754fa973083540bf8548
modules_my_egallery_gallery_nikki_nova20_serie203_nikkinovas3009.jpg
56b9dd9736fe74bc7881ed419eb0cb6e
modules_my_egallery_gallery_nikki_nova20_serie203_nikkinovas3024.jpg
ba9d7d82e6f0b054b97536eb621d3681
modules_my_egallery_gallery_nikki_nova20_serie204_nikkinovas4005.jpg
246d19b282021a34be7902b276d51d30
modules_my_egallery_gallery_nikki_nova20_serie204_nikkinovas4016.jpg
2e9ceeb27d304afb774e8be97042f650
modules my egallery gallery nikki nova20 serie204 nikkinovas4020.jpg
e9b852cb615e74f3069dff4c814189d9
modules_my_egallery_gallery_nikki_nova20_serie205_nikkinovas5022.jpg
b6f7dce59b2c5cb8e97bc7c8440923bf
modules_my_egallery_gallery_nikki_nova20_serie205_nikkinovas5026.jpg
e04a2385d95eac1ebeedcc56c60059b5
modules_my_egallery_gallery_nikki_nova20_serie205_nikkinovas5035.jpg
2af6d845290d853325a938ae2efc7179
modules_my_egallery_gallery_nikki_nova20_serie205_nikkinovas5036.jpg
6a4de646d2533d99c2ccb2a114921c9b
modules_my_egallery_gallery_nikki_nova20_serie206_nikkinovas6052.jpg
modules_my_egallery_gallery_nikki_nova20_serie206_nikkinovas6053.jpg
9ad79e70b62d19128e4152cb8643d8dc
modules_my_egallery_gallery_nikki_nova20_serie207_nikkinovas7009.jpg
1d6b73fee8582178ee96a14ba59cf9e4
modules_my_egallery_gallery_nikki_nova20_serie207_nikkinovas7021.jpg
1abbf54e43c43cb35672579b57bf9296
modules_my_egallery_gallery_nikki_nova20_serie207_nikkinovas7024.jpg
 4d3a441a9c8e510123d16bb6c12b3420
modules_my_egallery_gallery_nikki_nova20_serie207_nikkinovas7042.jpg
29686dc726adf6303b8f3f7273b024d0
modules my egallery gallery nikki nova20 serie207 nikkinovas7043.jpg
77646aee855a00b3896df5cfba147f8c
modules_my_egallery_gallery_nikki_nova20_serie207_nikkinovas7063.jpg
c42633e752392c3ec3072fd7b289045f
modules_my_egallery_gallery_nikki_nova20_serie207_nikkinovas7071.jpg
d8d37d45d10d9dbe0c9316c90cb19903
modules_my_egallery_gallery_nikki_nova20_serie208_nikkinovas8003.jpg
d63db119b2696d9a686b2d3c7e9013f0
modules my egallery gallery nikki nova20 serie208 nikkinovas8011.jpg
358827dc6e07eec1922c61c3e92da1f5
modules_my_egallery_gallery_nikki_nova20_serie208_nikkinovas8013.jpg
```
my\_egallery\_gallery\_rebecca\_11.jpg<br>
d59e147324801aabb45aa93c7<br>
my\_egallery\_gallery\_sebecca\_13.jpg<br>
1b9491c423f366f3c882869d0<br>
my\_egallery\_gallery\_rebecca\_17.jpg<br>
d4460565265f2c99950c019b<br>
my\_egallery\_gallery\_pebecca\_7.jpg<br> 529385556cf0827dd38224af1fbb8456 451d6bc78378b776baafa694dd496ae6 modules\_my\_egallery\_gallery\_nikki\_nova20\_serie208\_nikkinovas8014.jpg 23e6e6bf7d46fdc82335dfd79531804f modules\_my\_egallery\_gallery\_nikki\_nova20\_serie208\_nikkinovas8017.jpg 8b1c57e51ba8779cfb5d9c4e5dc36cfb modules\_my\_egallery\_gallery\_nikki\_nova20\_serie208\_nikkinovas8018.jpg a1e29b14112da4c7204cdf899ae36ea2 modules\_my\_egallery\_gallery\_rebecca\_1.jpg c440d0269ec229319c1a8738fece5507 modules\_my\_egallery\_gallery\_rebecca\_11.jpg 92139a7c59e147324801aabb45aa93c7 modules\_my\_egallery\_gallery\_rebecca\_13.jpg c8990f61b9491c423f366f3c882869d0 modules\_my\_egallery\_gallery\_rebecca\_17.jpg 651253e4d4605c362b5f2c99950c019b modules my egallery gallery rebecca 7.jpg 1c78771569ff4bcb5b6a860702dd3946 modules\_my\_egallery\_gallery\_rebecca\_99.jpg 78702186a8a79d72ee2a214e6812149f modules\_my\_egallery\_gallery\_shannon\_lse7.jpg ced99c36f01b26b49eaf1b6ec7cb594d modules\_my\_egallery\_gallery\_shannon\_shannon025.jpg 91063f609574166f7ac46fc9844e62a4 modules\_my\_egallery\_gallery\_shannon\_shannon039.jpg 5c5cc8f8390dbe6b23aec463a786b442 modules\_my\_egallery\_gallery\_shannon\_shannon121.jpg modules\_my\_egallery\_gallery\_stephanie\_heinrich2020\_0023.jpg dad579b1982a90a9510c8d5994bb3f97 modules\_my\_egallery\_gallery\_stephanie\_heinrich2020\_0030.jpg 8f5ba815481058a795dd81e2df7438c4 modules\_my\_egallery\_gallery\_stephanie\_heinrich2020\_0031.jpg 706d7a1c6a4e86f20e973a2b987edfed modules\_my\_egallery\_gallery\_stephanie\_heinrich2020\_0035.jpg 93522858aee8ec6dae08df48aa41d0e8 modules\_my\_egallery\_gallery\_stephanie\_heinrich2020\_0039.jpg c95b02f8f50cd2f49d4c126e05b243a4 modules my egallery gallery stephanie heinrich2020 005.jpg 11b6b425b78243416c19bf0f6bc8742a modules\_my\_egallery\_gallery\_sung\_21.jpg 196c903671b564106e01fba0d46ae044 modules\_my\_egallery\_gallery\_sung\_28.jpg 20bfb86ab8cf85cd92429800aefd6340 modules\_my\_egallery\_gallery\_sung\_42.jpg 5fdc7ec31372cd01ab4feb5f1ab21f27 modules my egallery gallery sung 43.jpg

4cb81530b0e4c1ec69c389dc2200de0a modules\_my\_egallery\_gallery\_sung\_81.jpg

```
Pay_gallery_nikki_nova20_serie2010_nikkinovas10031.94ab3c65a34e9fff2a14e61ec<br>
94ab3c65a34e9fff2a14e61ec<br>
1ery_gallery_nikki_nova20_serie2010_nikkinovas10036.1<br>
Pay_gallery_nikki_nova20_serie2011_nikkinoval1007.jj<br>
20790f5
798de857b77c00540a7ebcac184c476b
a0eee1bbb7743b4d42fe00a5d7065782
modules_my_egallery_gallery_sung_88.jpg
c8f6e71b25b71d780f8fbdfa6a9bd03b
modules_my_egallery_gallery_sung_9.jpg
ea83cc73d7885b20f6e237ccf66e7d22
modules_my_egallery_gallery_teri_marie_harrison_29.jpg
98e91683a5b63b76d6546ec202048268
my_egallery_gallery_nikki_nova20_serie2010_nikkinovas10030.jpg
3aae5e7e6e404e79ac13bccdba3807fb
my_egallery_gallery_nikki_nova20_serie2010_nikkinovas10031.jpg
66a555e94ab3c65a34e9fff2a14e61ec
my_egallery_gallery_nikki_nova20_serie2010_nikkinovas10036.jpg
c35746243c82d13b36fcd1cc0b9c6d99
my_egallery_gallery_nikki_nova20_serie2011_nikkinoval1007.jpg
db6ef702b790f506e9405f6a7af23f13
my_egallery_gallery_nikki_nova20_serie2011_nikkinoval1017.jpg
5ff6af92c2b51b7fd168f88e65317d28
my_egallery_gallery_nikki_nova20_serie2011_nikkinoval1024.jpg
4aa6d5b2728598652f9c649100a0ffac
my_egallery_gallery_nikki_nova20_serie2011_nikkinoval1026.jpg
d8370d449351825c57c7d4dc030f6f02
my_egallery_gallery_nikki_nova20_serie2011_nikkinoval1029.jpg
db7615e324c87a6006be5d3ca3eb5ff5
my_egallery_gallery_nikki_nova20_serie2011_nikkinoval1033.jpg
c2577eda3bd6efee5085c05c8952c253
my_egallery_gallery_nikki_nova20_serie2011_nikkinoval1041.jpg
my_egallery_gallery_nikki_nova20_serie2011_nikkinoval1052.jpg
58e2f73167bb2c610590a979230214ff
my_egallery_gallery_nikki_nova20_serie2011_nikkinoval1059.jpg
a9c86e1a95f2e60260a6f7d410c36fa6
my_egallery_gallery_nikki_nova20_serie2013_nikkinovas13003.jpg
90e07212f606f5d0e31478f2b14199a5
my_egallery_gallery_nikki_nova20_serie2013_nikkinovas13007.jpg
3f5c62e69d15d0570c70592529c67fe5
my_egallery_gallery_nikki_nova20_serie2013_nikkinovas13008.jpg
6b1bc335d76b42336e3be1a40589d877
my_egallery_gallery_nikki_nova20_serie2013_nikkinovas13012.jpg
ec6e5fe0d1b24bf83d865d14fd698806
my_egallery_gallery_nikki_nova20_serie2013_nikkinovas13013.jpg
42f78b9ccbd6e89677d11177ca100bf0
my_egallery_gallery_nikki_nova20_serie2013_nikkinovas13015.jpg
42e4fbc8c5dc2fb7708d490c72795451
my_egallery_gallery_nikki_nova20_serie2013_nikkinovas13018.jpg
b1517c0de526d9dda42deb47fe9d6d89
my_egallery_gallery_nikki_nova20_serie2013_nikkinovas13021.jpg
91f877ecc3ad89e7d4d1d0b8436a8a23
my_egallery_gallery_nikki_nova20_serie2013_nikkinovas13022.jpg
```

```
Eif71fcbc2e7fa3928866616<br>
Eif71fcbc2e7fa3928866618<br>
Eif71fcbc2e7fa3928866618<br>
Lery_gallery_nikki_nova20_serie2015_nikkinovas15013.<br>
Isor20_serie2020_nikkinovas20007.<br>
SANZ:05b6601011a31612<br>
Dery_gallery_nikki_
a578e559c72be4b79af42a3db86a4036
my_egallery_gallery_nikki_nova20_serie2013_nikkinovas13025.jpg
83df75639d0e67642bfc87310cf8ba62
my_egallery_gallery_nikki_nova20_serie2014_nikkinovas14015.jpg
a26013301740661344cb60a0bada3102
my_egallery_gallery_nikki_nova20_serie2015_nikkinovas15001.jpg
a9d0b693174976aaf12c8f9500281443
my_egallery_gallery_nikki_nova20_serie2015_nikkinovas15002.jpg
6b9bfbd5f467c65210bd20a55eb88668
my_egallery_gallery_nikki_nova20_serie2015_nikkinovas15012.jpg
e8d7c234f2f71fcbc2e7fa39288c60f8
my_egallery_gallery_nikki_nova20_serie2015_nikkinovas15013.jpg
c97c6b5fafbaefaeae9c998f0632ea1d
my_egallery_gallery_nikki_nova20_serie2020_nikkinovas20007.jpg
3ac174a3a172c3cb07696b01c11a3f1c
my_egallery_gallery_nikki_nova20_serie2020_nikkinovas20014.jpg
6787058fe2284d57f6532adaed60ab83
my_egallery_gallery_nikki_nova20_serie2021_nikkinovas21002.jpg
b8ab1848624fa22081dfc795cd869371
my_egallery_gallery_nikki_nova20_serie2023_nikkinovas23013.jpg
f1628b5fb752201b9a4d6834deca92ea
my_egallery_gallery_nikki_nova20_serie2023_nikkinovas23015.jpg
ff1e079c938a0b0dded9de5998017b5c
my_egallery_gallery_nikki_nova20_serie2024_nikkinovas24001.jpg
90bedb28476fb787ea170ad31a73a217
my_egallery_gallery_nikki_nova20_serie2024_nikkinovas24007.jpg
```
### **Corrupted files:**

462086eac235179ed7d5cdee97e86106 modules\_my\_egallery\_gallery\_angela\_little\_37.jpg

9077ed707a92556b0f0ad1926d8e307e modules\_my\_egallery\_gallery\_angela\_little\_75.jpg

b9c6450d2e135f14846267705571af96 modules\_my\_egallery\_gallery\_angela\_little\_8.jpg

62d369b1eacadd25d4094832e43bbe3a modules\_my\_egallery\_gallery\_brooke\_3.jpg

311842badd74ab889023e14aa1ee2dd0 modules\_my\_egallery\_gallery\_brooke\_5.jpg

b30790ebdc07996f9742775ada3e53aa modules\_my\_egallery\_gallery\_janna\_svenson\_6320.jpg

b467d10e21e3c09c4ed51e3f24321d06 modules\_my\_egallery\_gallery\_kate\_groombridge20\_14.jpg

63568ddea5d04d74a671da8b7926e0eb modules\_my\_egallery\_gallery\_kate\_groombridge20\_5.jpg

9166d7eff5efe1f24ae4d9353fdd3c22 modules\_my\_egallery\_gallery\_natteliv\_showboat\_treklover.jpg

7ddaae00b321a7308ca8e15b5600a47b

modules\_my\_egallery\_gallery\_nikki\_nova20\_serie202\_nikkinovas2003.jpg

752e4d5e70ba3dcd95d62b3c9882b9ce modules\_my\_egallery\_gallery\_nikki\_nova20\_serie202\_nikkinovas2008.jpg

fd3186b0163c42a2f4c308f0ea648714 modules\_my\_egallery\_gallery\_nikki\_nova20\_serie202\_nikkinovas2023.jpg

07c94c816584e230827984c6b77fc130 modules\_my\_egallery\_gallery\_nikki\_nova20\_serie202\_nikkinovas2027.jpg

e35a1a0ea33355cc9e56019c01d515db modules\_my\_egallery\_gallery\_nikki\_nova20\_serie202\_nikkinovas2030.jpg

f7c3ddf286ffc3972afb30921628de82 modules\_my\_egallery\_gallery\_teri\_marie\_harrison\_18.jpg

209970f643fee9437a7215ae4c4297c1 modules\_my\_egallery\_gallery\_teri\_marie\_harrison\_4.jpg

- Constitute 2000 Discrete Particular Constitute 2000<br> **Experimental Properties 2000 Discrete 2000 Particular Constitution 2000 Particular Constitution 2000 Particular Constitution 2000 Particular Constant Constitution 200** 4e4c382ce7052b5b1dea2b65ad0c0767 modules\_my\_egallery\_gallery\_teri\_marie\_harrison\_7.jpg

846eab795237b41e1def3e8f19014dbb modules\_my\_egallery\_gallery\_teri\_marie\_harrison\_8.jpg

# **Upcoming Training**

# **Click Here to**<br>{ Get CERTIFIED!}

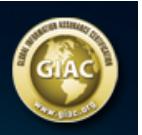

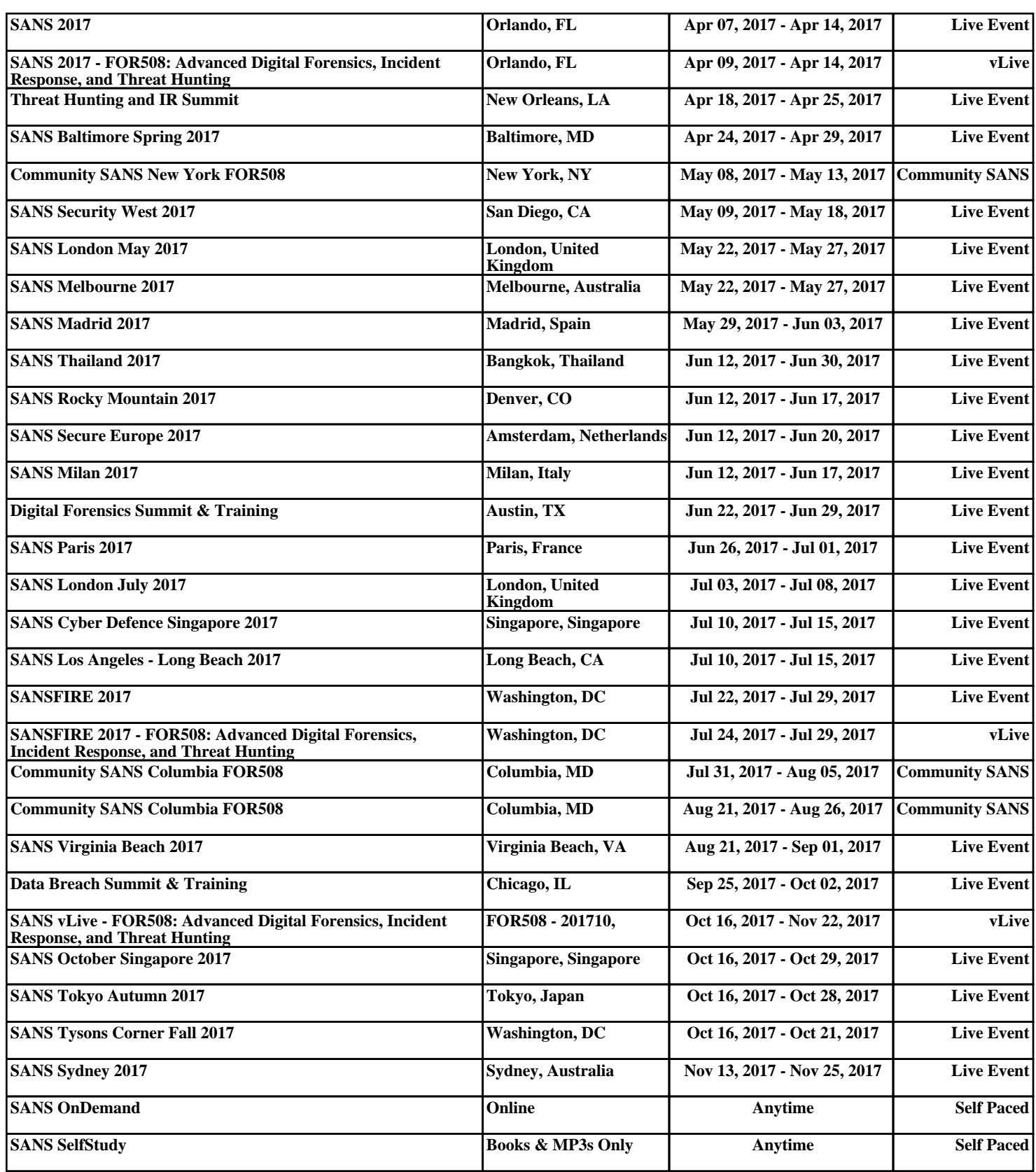